# **MATLAB EXPO 2019**

Accelerating embedded software verification with Polyspace static code analysis

Stefan David

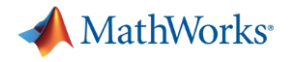

## Agenda

1. Making Software Safe and Secure

2. Polyspace Static Analysis

3. Team Collaboration with Polyspace

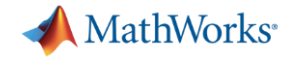

# 1. Making Software Safe and Secure

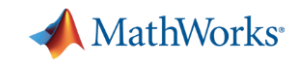

## Security is on consumers' minds

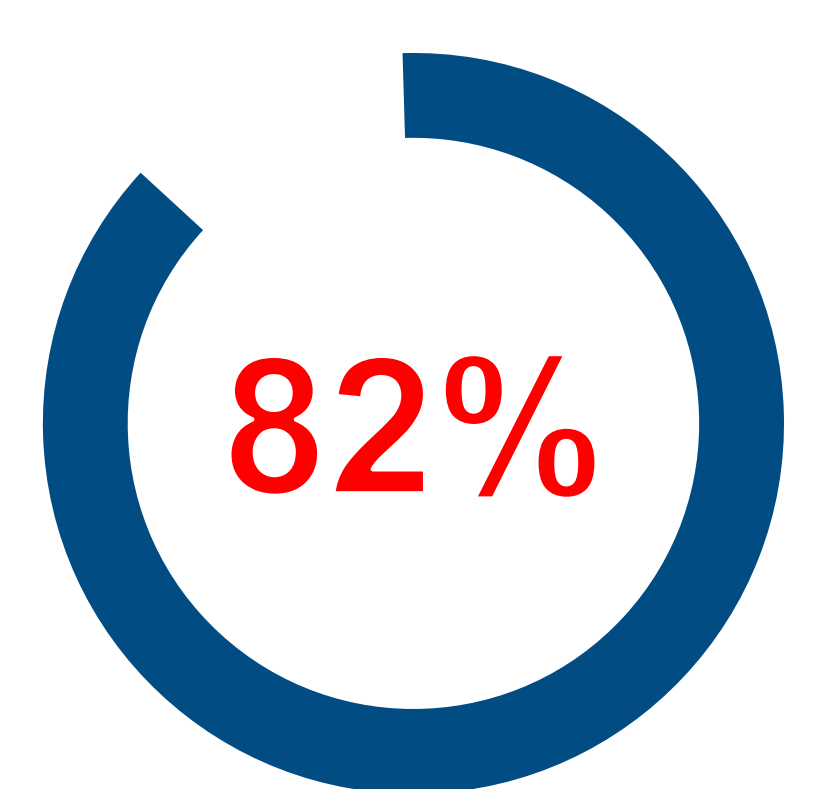

…of customers would never buy from an OEM if they had been hacked

MATLAB EXPO 2019

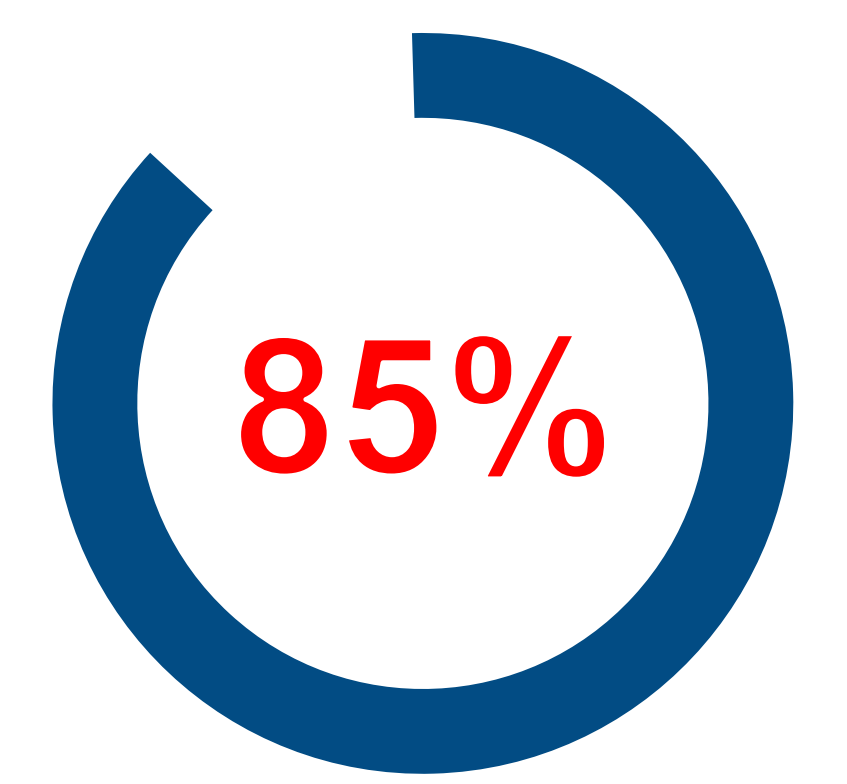

…of automakers admit their organization had been hacked in the past 2 years

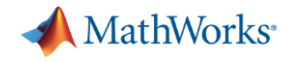

## **In the News**.... Embedded Software Security - New Challenge

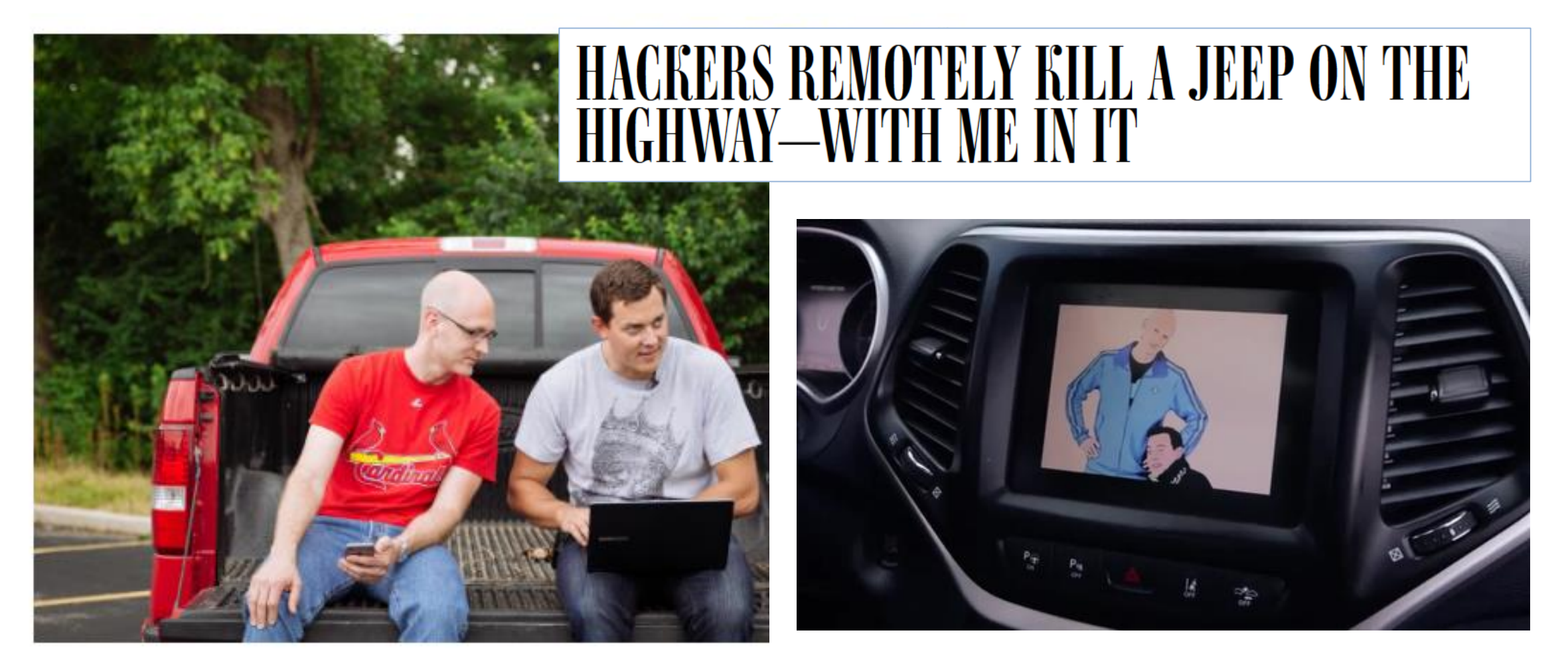

Miller (left) and Valasek demonstrated the rest of their attacks on the Jeep while I drove it around an empty parking lot. [6] WHITNEY CURTIS FOR WIRED

*Source: https://www.wired.com/2016/08/jeep-hackers-return-high-speed-steering-acceleration-hacks/*

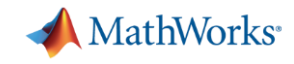

## **In the News**.... Embedded Software Security - New Challenge

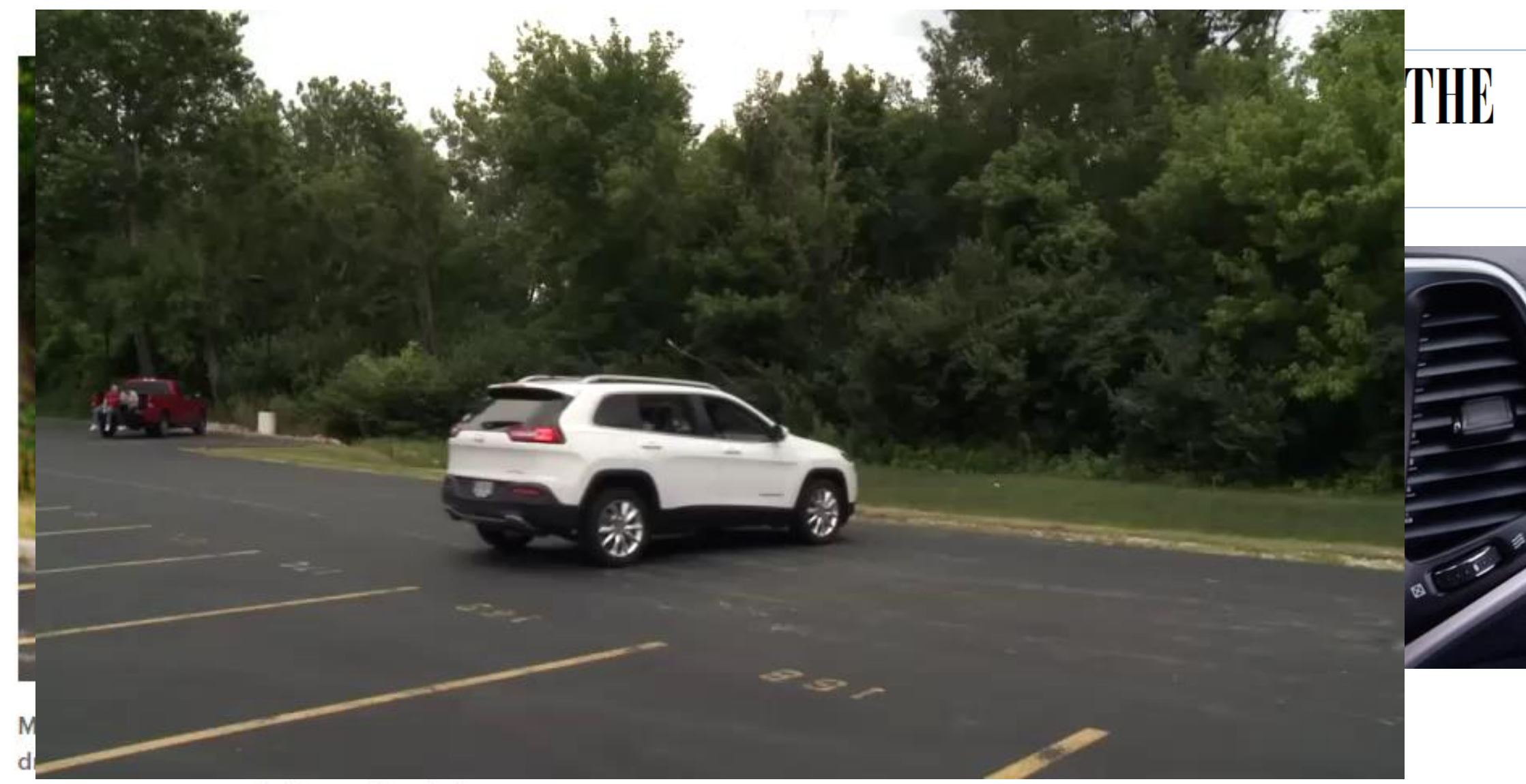

*Source: https://www.wired.com/2016/08/jeep-hackers-return-high-speed-steering-acceleration-hacks/* **<sup>7</sup>**

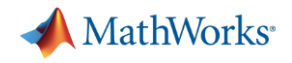

## Safety & Security Goals

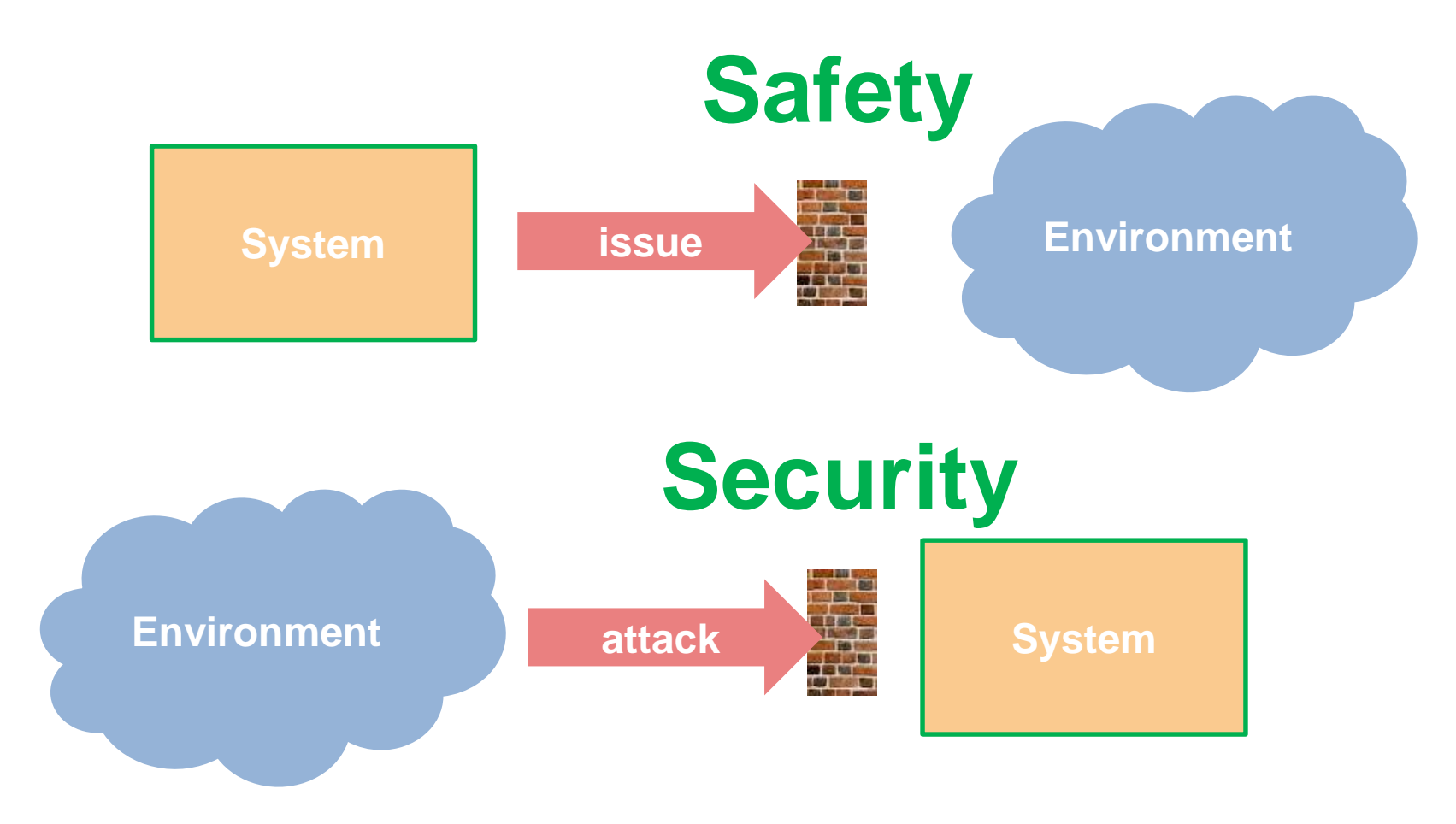

**Note:** Security issues may cause safety issues

MATLAB EXPO 2019

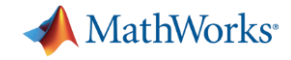

source: [https://www.cvedetails.com](https://www.cvedetails.com/) (CVE ... Common Vulnerabilities and Exposures)

**Vulnerabilities By Year** 

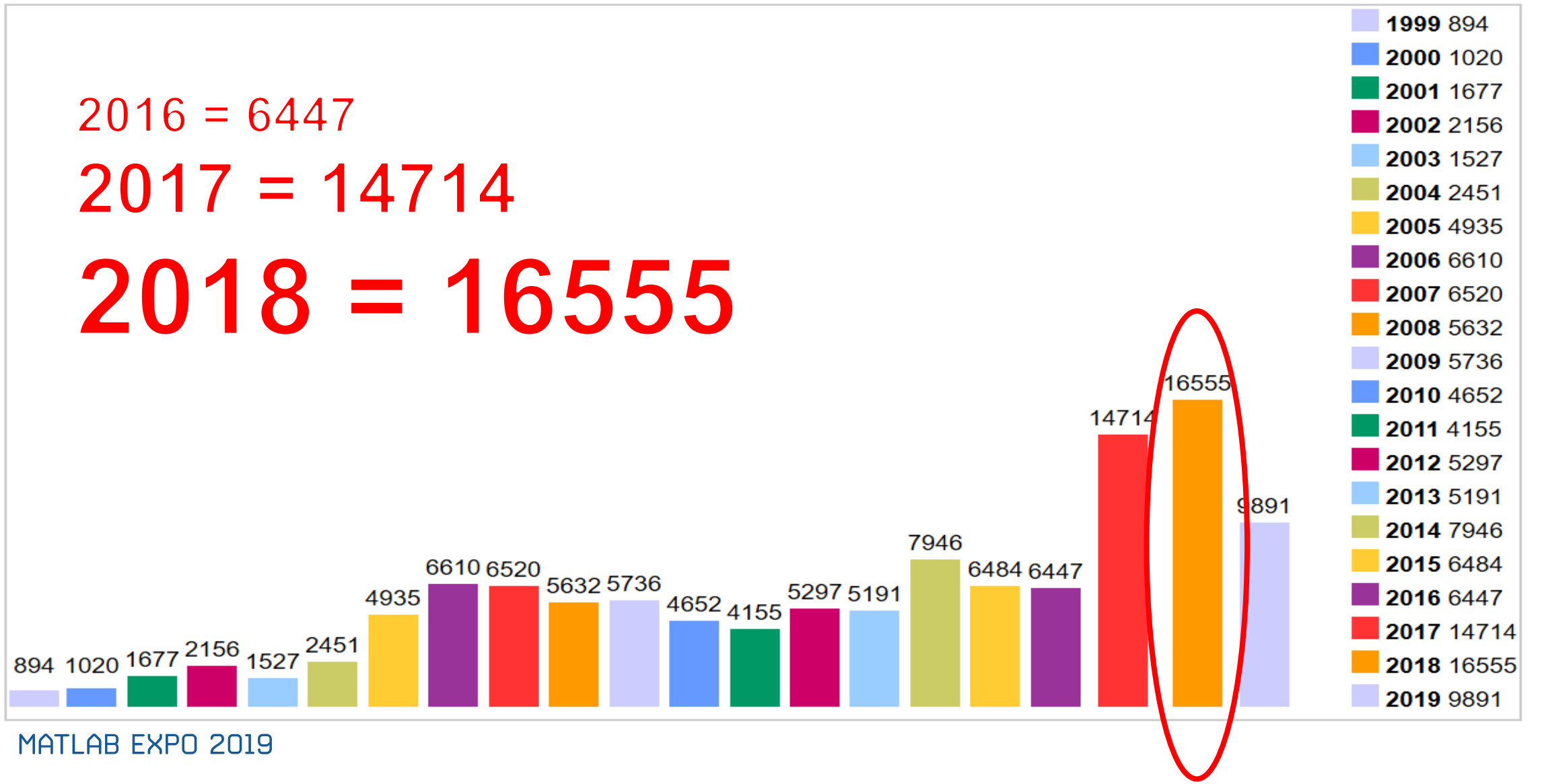

#### MATI AR FXPN 2019

## When Software Safety and Security Matter

- **.** Industries where safety and security matter
	- Automotive, Aerospace, Medical Device, Industrial Machinery
- Governed by functional safety and other standards
	- ISO 26262, DO-178, IEC 62304, IEC 61508
	- ISO/SAE 21434, RTCA DO-326
	- MISRA, CERT, AUTOSAR
- Static analysis provides certification credits
	- For standards such as ISO 26262 and DO-178

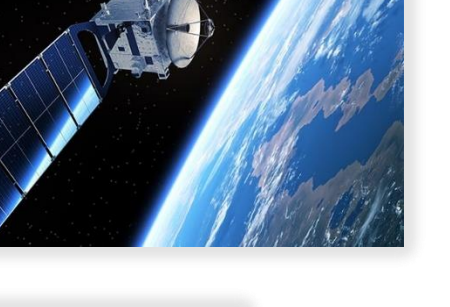

MathWorks<sup>®</sup>

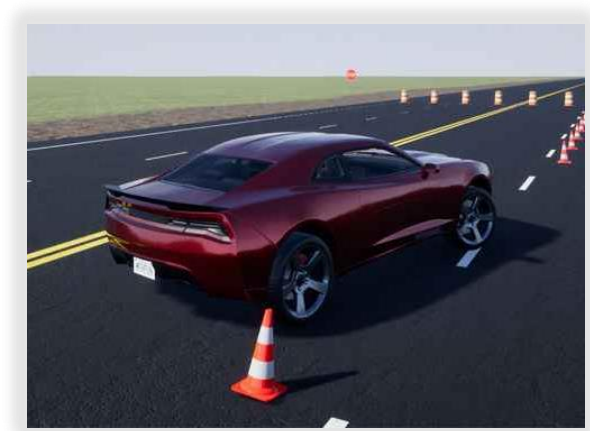

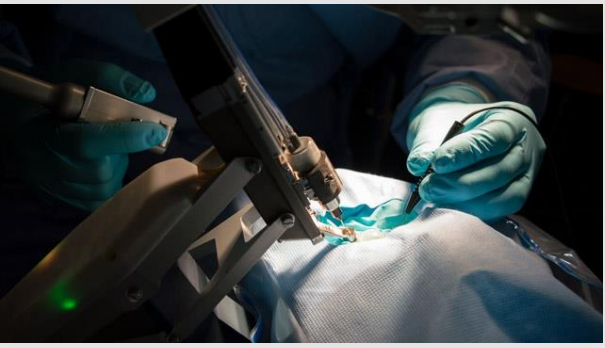

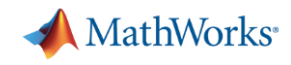

#### source: https://www.securecoding.cert.org

**Secure Coding Seiten** 冏

**BEREICHSVERKNÜPFUNGEN** 

**Dashboard** 

Home

Android

 $\begin{bmatrix} -1 \\ -1 \end{bmatrix}$  C++

Java

Perl

# Top 10 Secure Coding Practices

Erstellt von Robert Seacord, zuletzt geändert von Robert Seacord (Manager) am Mär 01, 2011

### **Top 10 Secure Coding Practices**

Validate inputs Validate input from all untrusted data sources. Proper input validation can eliminate the vast majority of software vulnerabilities. Be suspicious of most external data sources, including command line arguments, network interfaces, environmental variables, and user controlled files [Seacord 05].

#### Heed compiler warnings and use static and dynamic analysis tools

MSC00-A, C++ MSC00-A]. Use static and dynamic analysis tools to detect and eliminate additional security flaws.

Architect/Design Software for security policies soluware architective property and the contract of the contract of the contract of the contract of the contract of the contract of the contract of the contract of the contrac

software architecture

but never to show their absence" **"Program testing can be used to show the presence of bugs,** 

**Edsger Dijkstra**, Computer Science Pioneer

**"Given that we cannot really show there are no more errors in the program, when do we stop testing?"**

**Brent Hailpern**, Head of Computer Science, IBM

Dijstra, "Notes on Structured Programming" (1972) Hailern, Santhanam, "Software Debugging, Testing, and Verification", IBM Systems Journal, (2002)

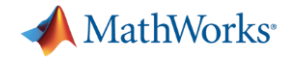

# 2. Polyspace Static Analysis

*For software written in C, C++, and Ada*

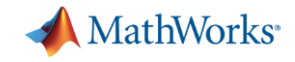

## Proving Absence of Critical Run-Time Errors

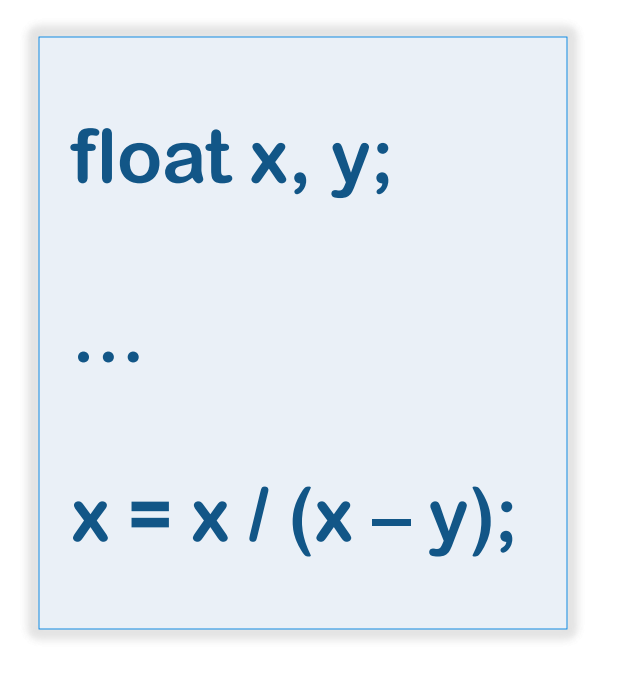

- **How many run-time errors are possible?** 
	- 1. Divide by zero
	- 2. Overflow
	- 3. Uninitialized variables
- How to test all floating point variable combinations?
- How do you prove that this code will not fail?

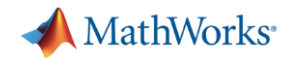

## Proving Absence of Critical Run-Time Errors

```
float where_are_errors_float(float input)
 \mathbf{1}\overline{2}float x, y, k, 1, limit = 1000.0f;
 \overline{\mathbf{3}}\overline{4}if (input \langle -limit || input \rangle limit) return (-9999.0f);
 5
 6
     k = input / 100.0f;\overline{I}x = 2.0f;8
     y = k + 5.0f;
 \overline{9}10
     while (x < 10.0f)11
12X++13y = y + 3.141592f;14
15
16
     if ((3.0*k + 100.0f) > 71.0f)17
18
           y++;19
                      (x - y)
           x = x21
22
     return x;
23
24
```
MATLAB EXPO 2019

Proven mathematically by Polyspace that run-time error will *not* occur

 $\vee$  Division by zero  $(2)$ Float division by zero does not occur operator / on type float 32  $left: 10.0$ right: [-31.1328 .. -11.1327]

result: [-0.89826 .. -0.3212]

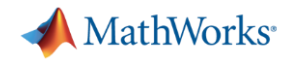

## Experiences from the field...

Using Polyspace code verifiers...

- **EXED IDENTIFY IS A LOCATA CONTER I** Learning **I** Learning **I** Learning **I** Learning **I** Learning **I** Learning **I** Learning **I** Learning **I** Learning **I** Learning Section 1 Learning 1 Learning 1 Learning 1 Learning 1 Lea errors and unsafe code
- Reliably analyzed C codebase early, without test cases and compilation!

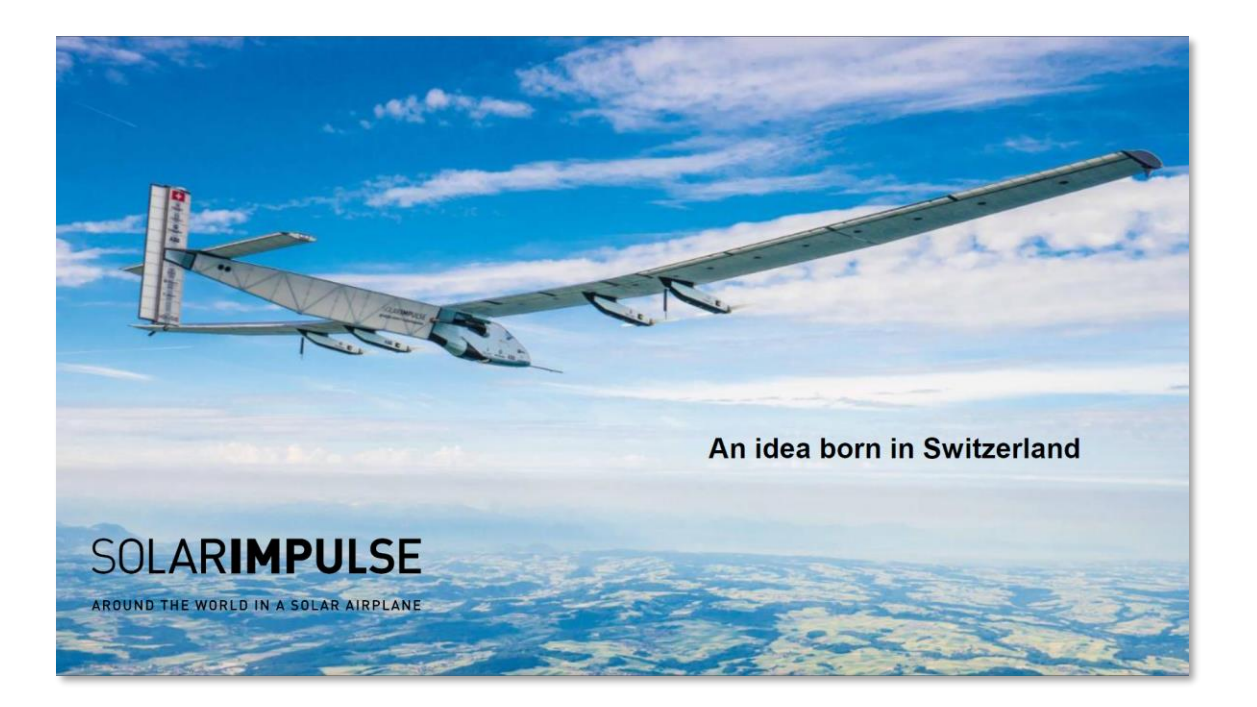

*"Independent, systematic code reviews, compliance to MISRA-C"*

*"Bug Finder and Code Prover provided 1-2 Man-Year savings and automated capability in parallel to development which were not available otherwise"*

(Source: Ralph Paul, Head of Flight Test & Dynamics, Solar Impulse)

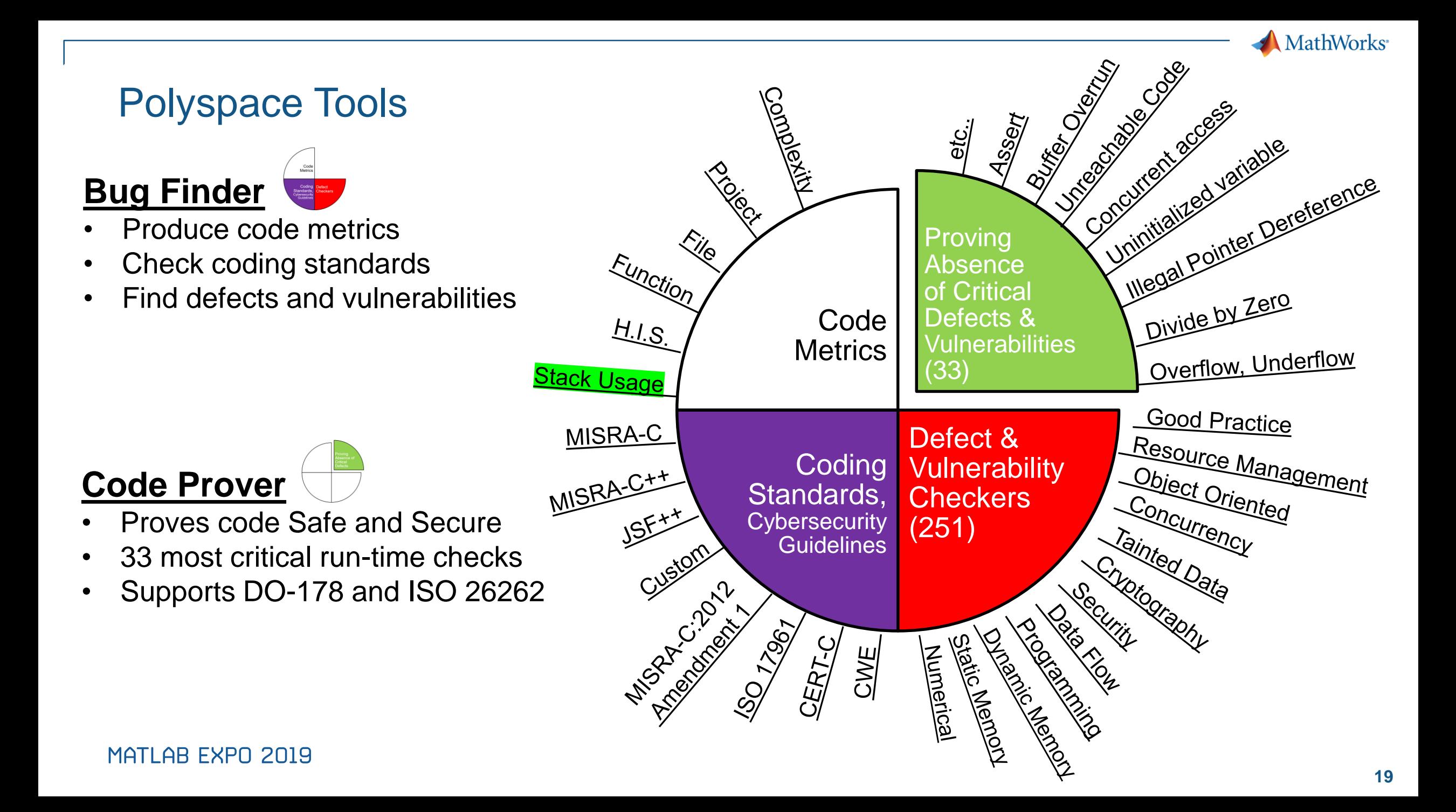

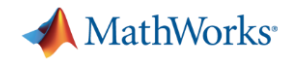

## Example: Optimize design and architecture

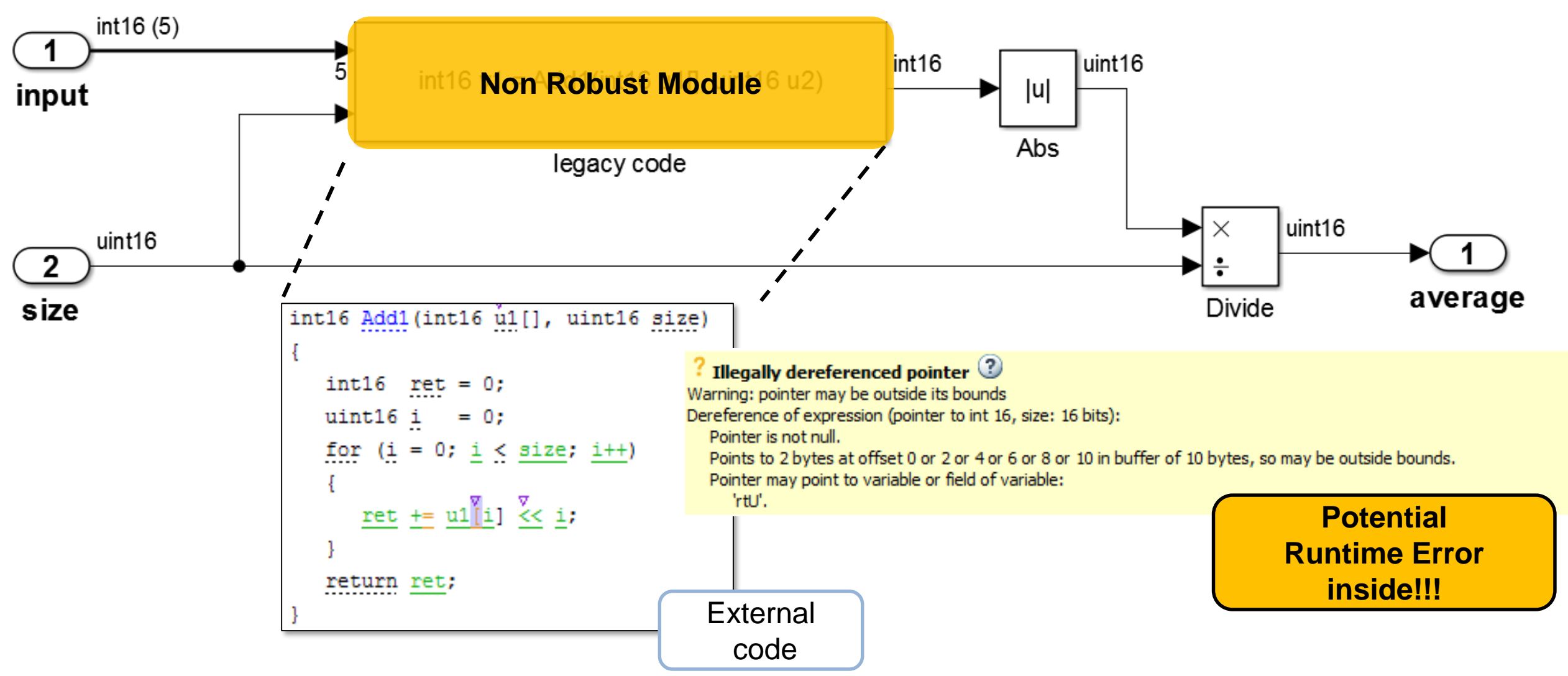

MATLAB EXPO 2019

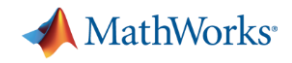

## Example: Optimize design and architecture

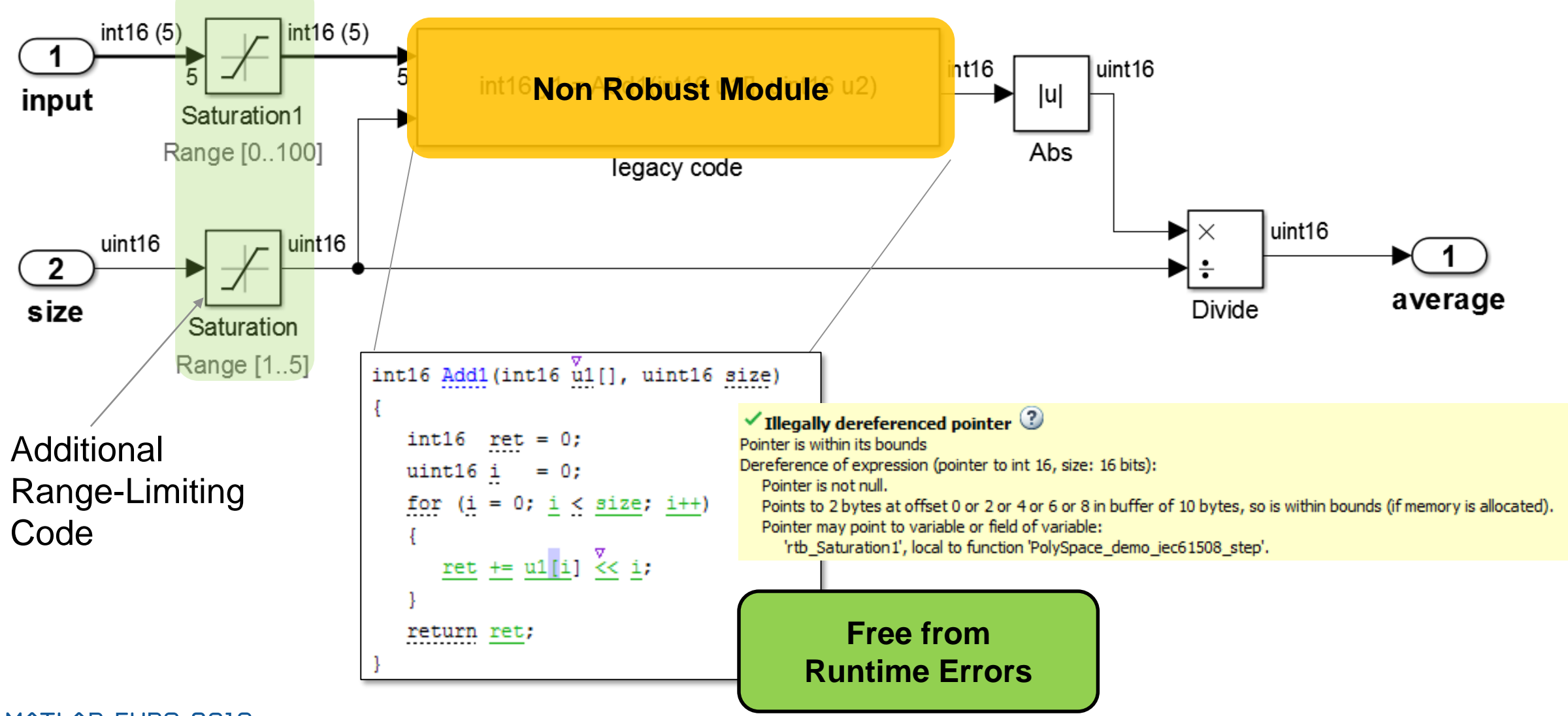

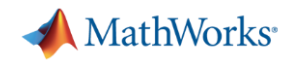

## Using Static Analysis to Make Software Safe and Secure

- Find bugs without code execution
	- Code analyzed without running tests
	- Identify bugs and coding rule violations for MISRA, AUTOSAR, CERT
- **Prove absence of critical run-time errors** 
	- Identify code that will never experience errors regardless of run-time conditions
- Complements dynamic testing
	- Used together, you can find more bugs for higher quality code

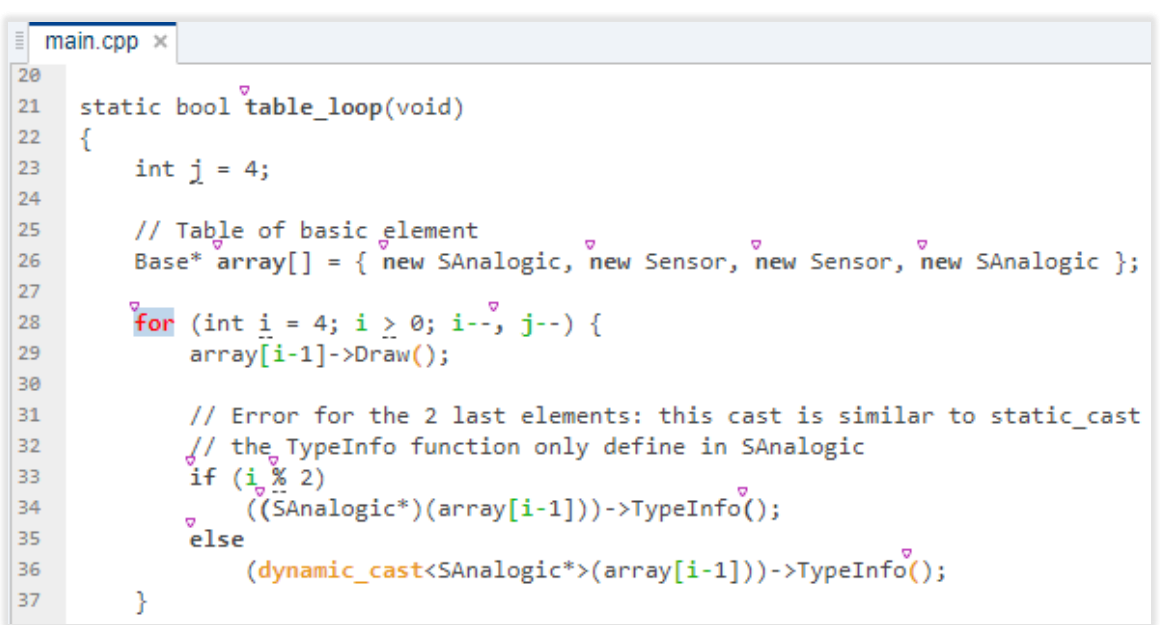

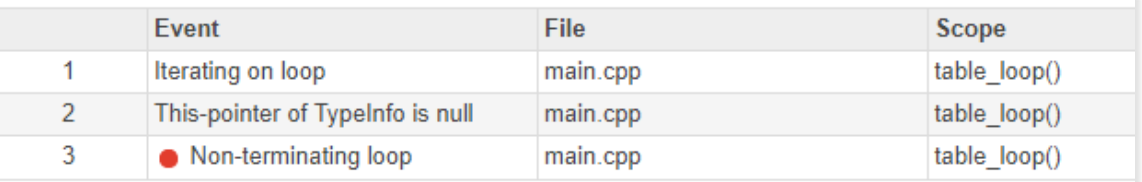

#### $\bullet$  Non-terminating loop  $\odot$

The loop is infinite or contains a run-time error.

Loop fails due to a run-time error (maximum number of iterations: 3).

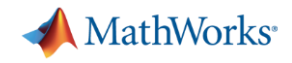

## Polyspace Customer References

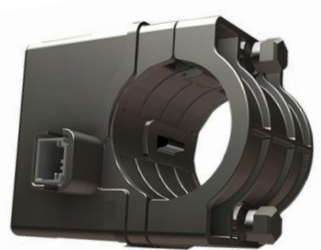

Electronic Steering Lock

## KOSTAL Asia R&D Center Receives ISO 26262 ASIL D Certification for Automotive Software

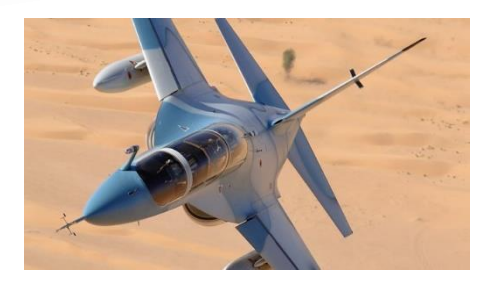

Alenia Aermacchi Develops Autopilot Software for DO-178B Level A Certification

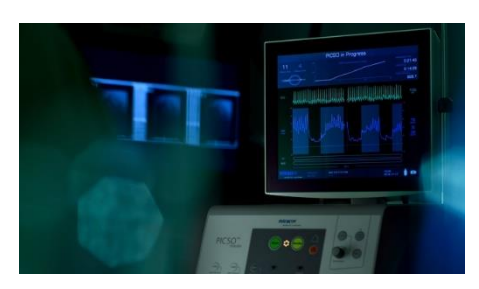

Miracor Eliminates Run-Time Errors and Reduces Testing Time for Class III Medical Device Software

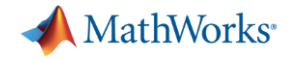

# 3. Team Collaboration with Polyspace

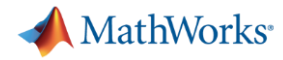

## Proving Absence of Critical Run-Time Errors with **Polyspace**

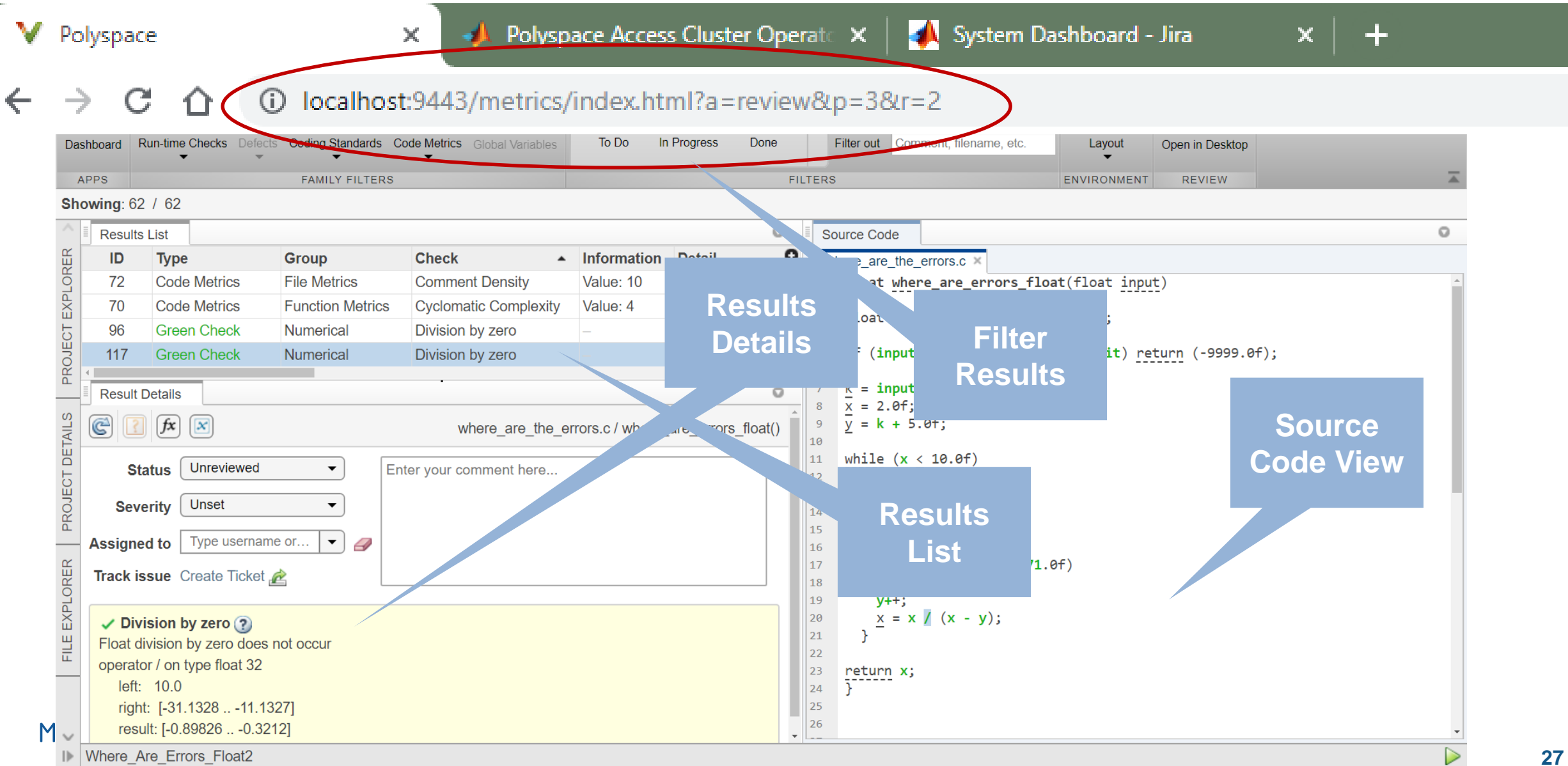

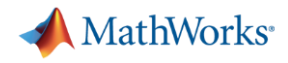

## Workflow with New Polyspace Products in R2019a

- 1. Developers check-in code into repository, Build Engineer has configured Jenkins to run Polyspace analysis
- 2. Jenkins initiates Polyspace analysis run on the server (periodically or at program milestones)
- 3. Once Polyspace analysis run concludes, results are uploaded to Polyspace Access
- 4. Team Lead/Manager, QA, Developers use web browser to review results, open Jira defects, monitor quality metrics

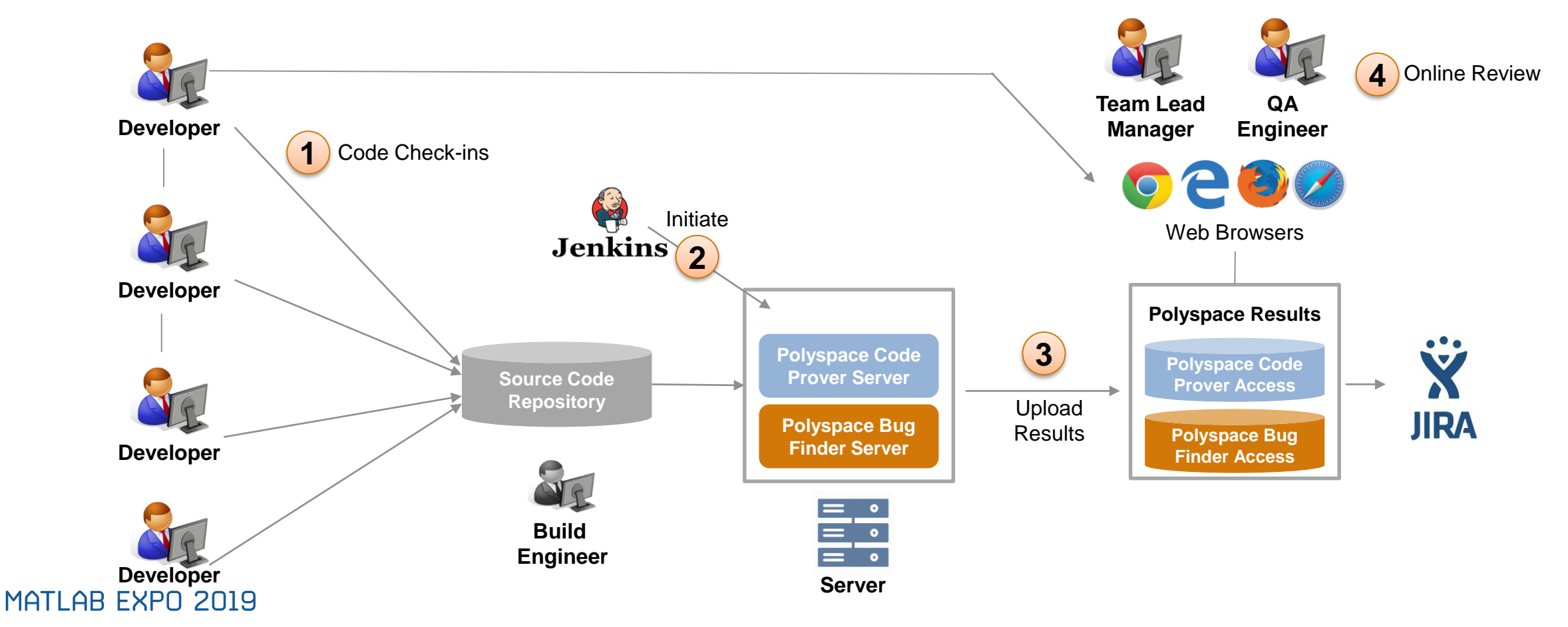

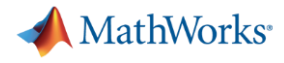

## Bob is the Build Engineer He has configured Polyspace in a Jenkins CI workflow

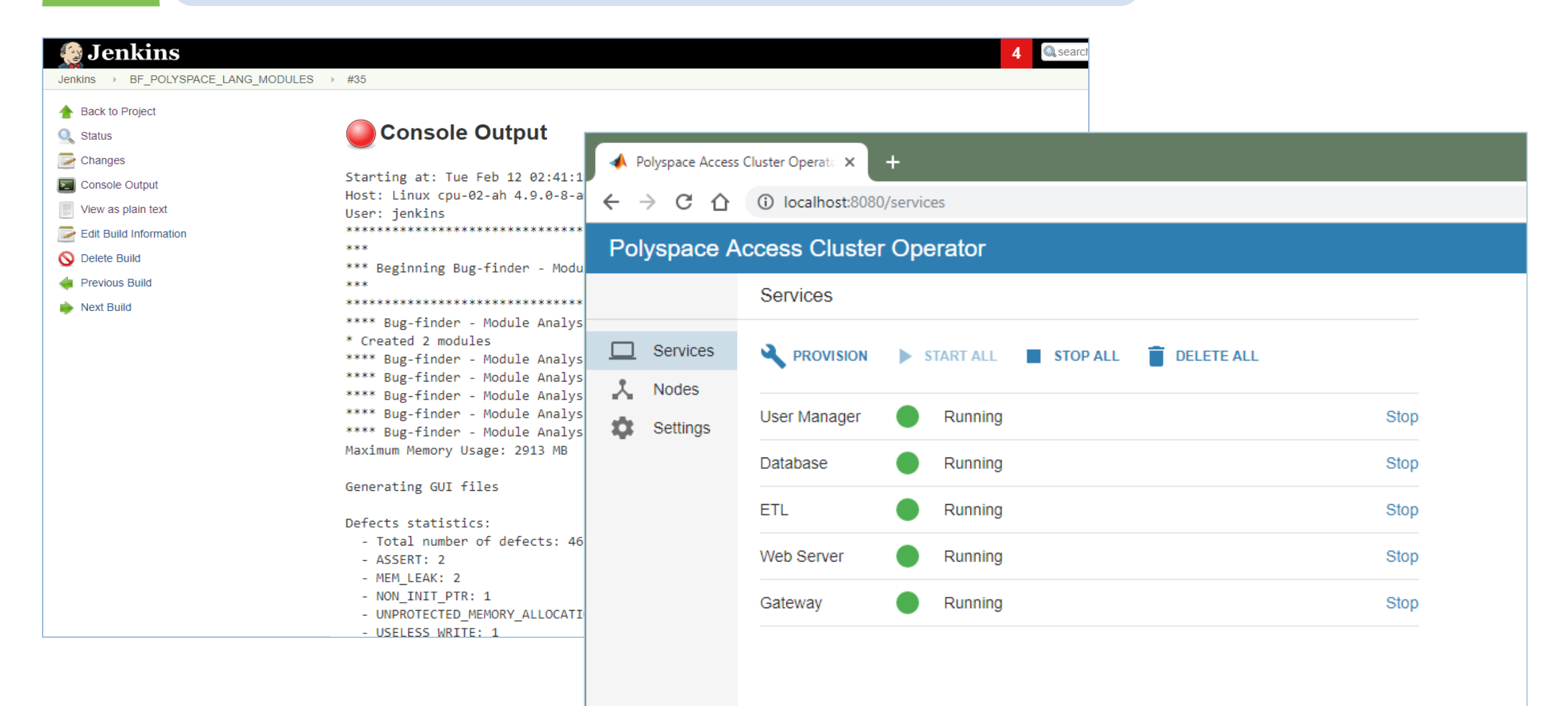

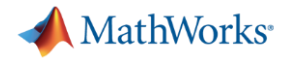

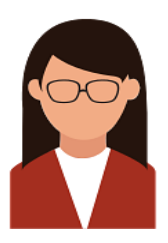

### Quinn is a Quality Engineer She is responsible for triaging software defects

- She received an email notification from last night's Jenkins initiated Polyspace analysis
- **The email indicates several findings were** found in her project
- **She click on the link in the email to view the** findings in Polyspace Access

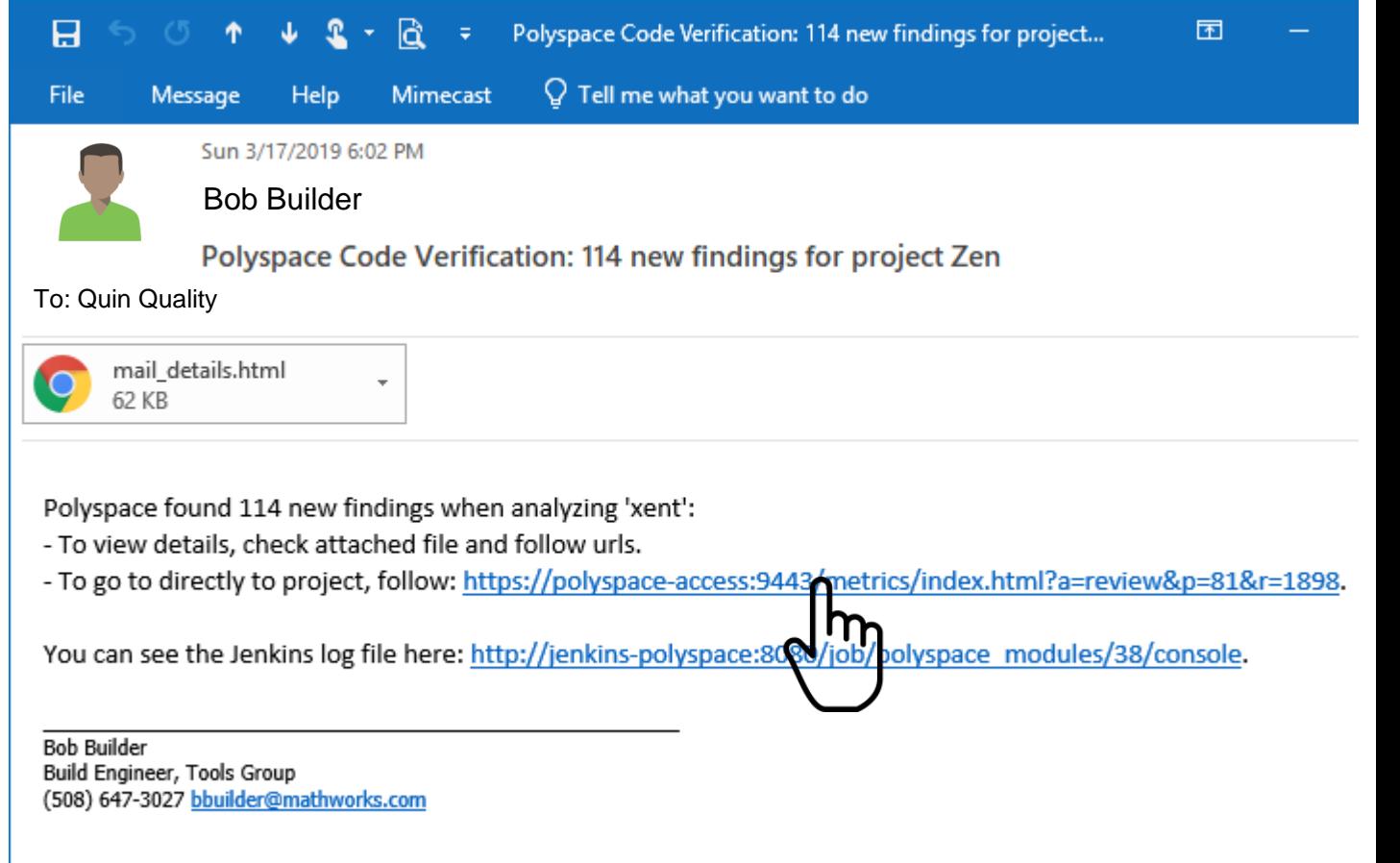

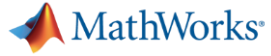

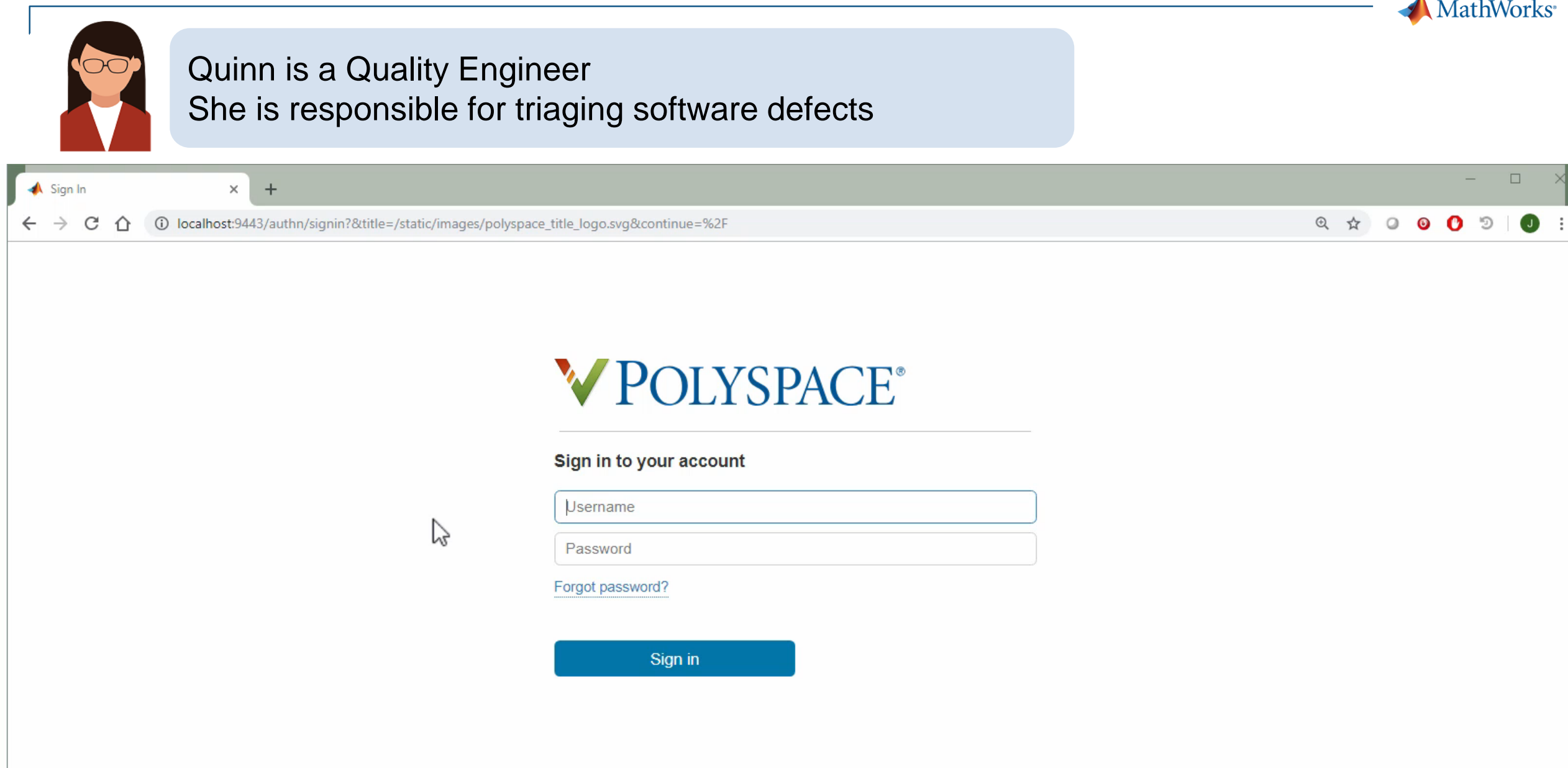

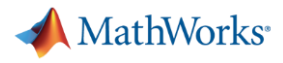

### Dara is a software developer She is responsible for writing code and fixing defects

- Dara has been assigned 2 defect tickets in Jira
- She opens the first JIRA ticket and clicks the Polyspace Access link

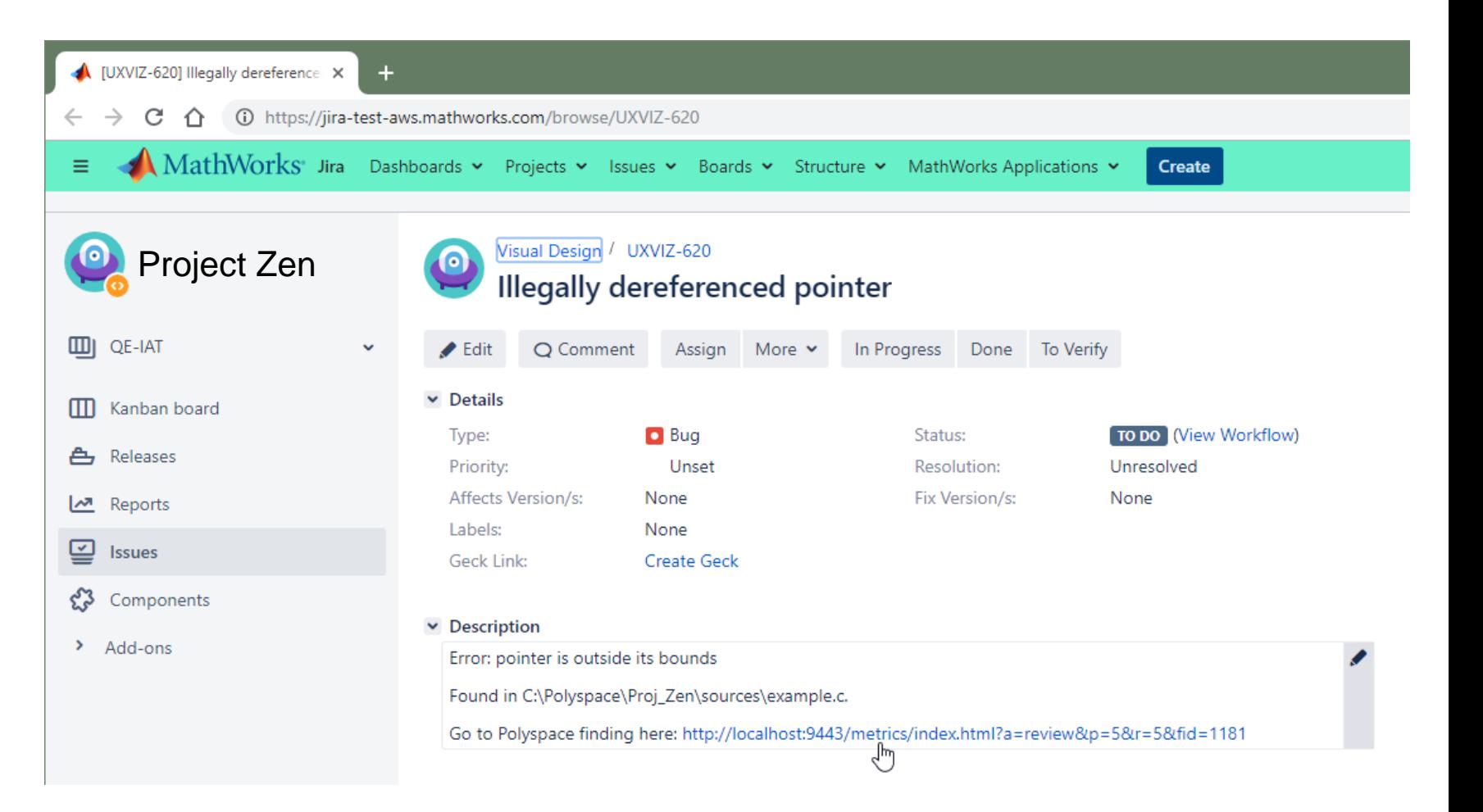

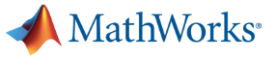

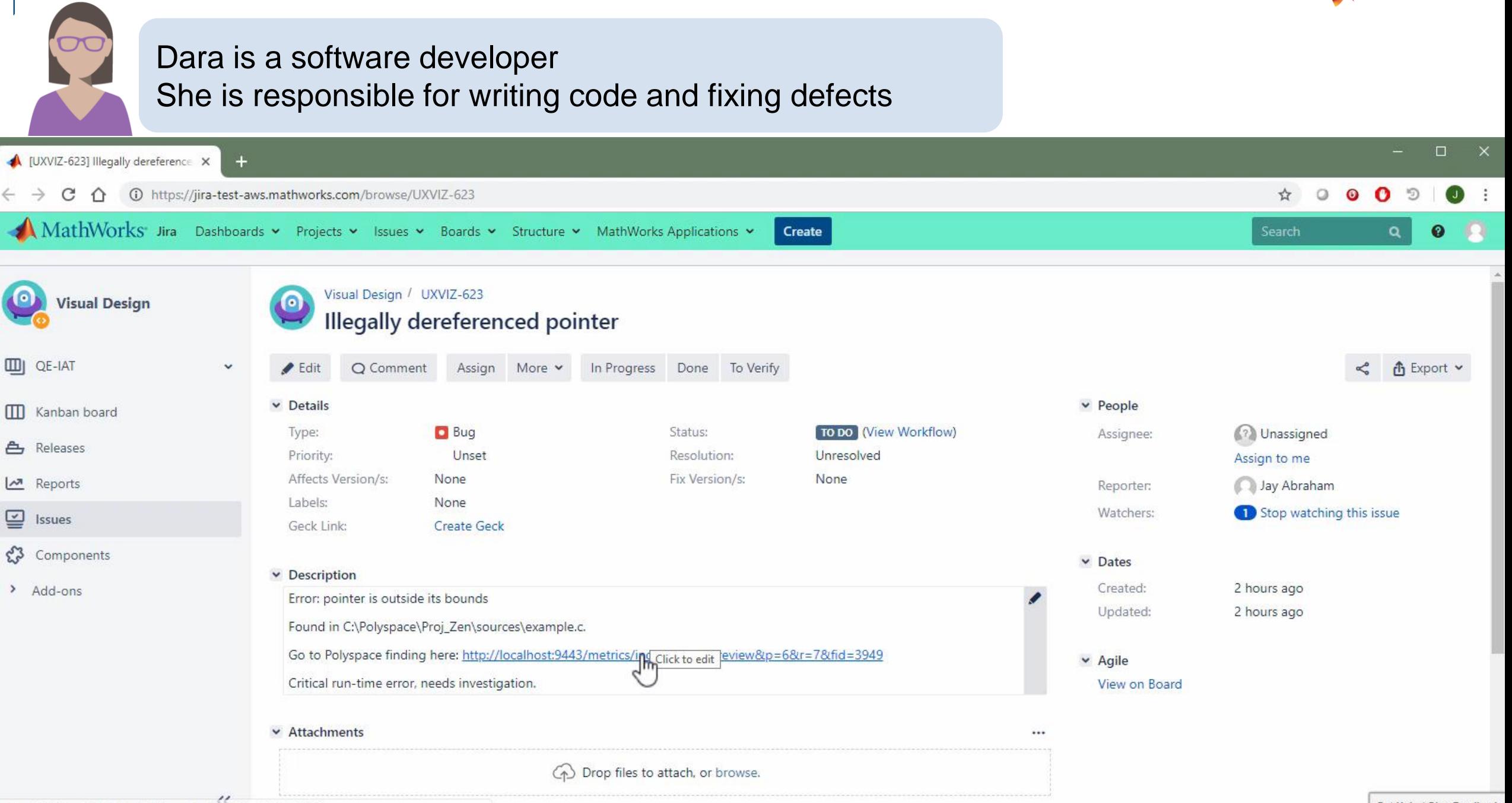

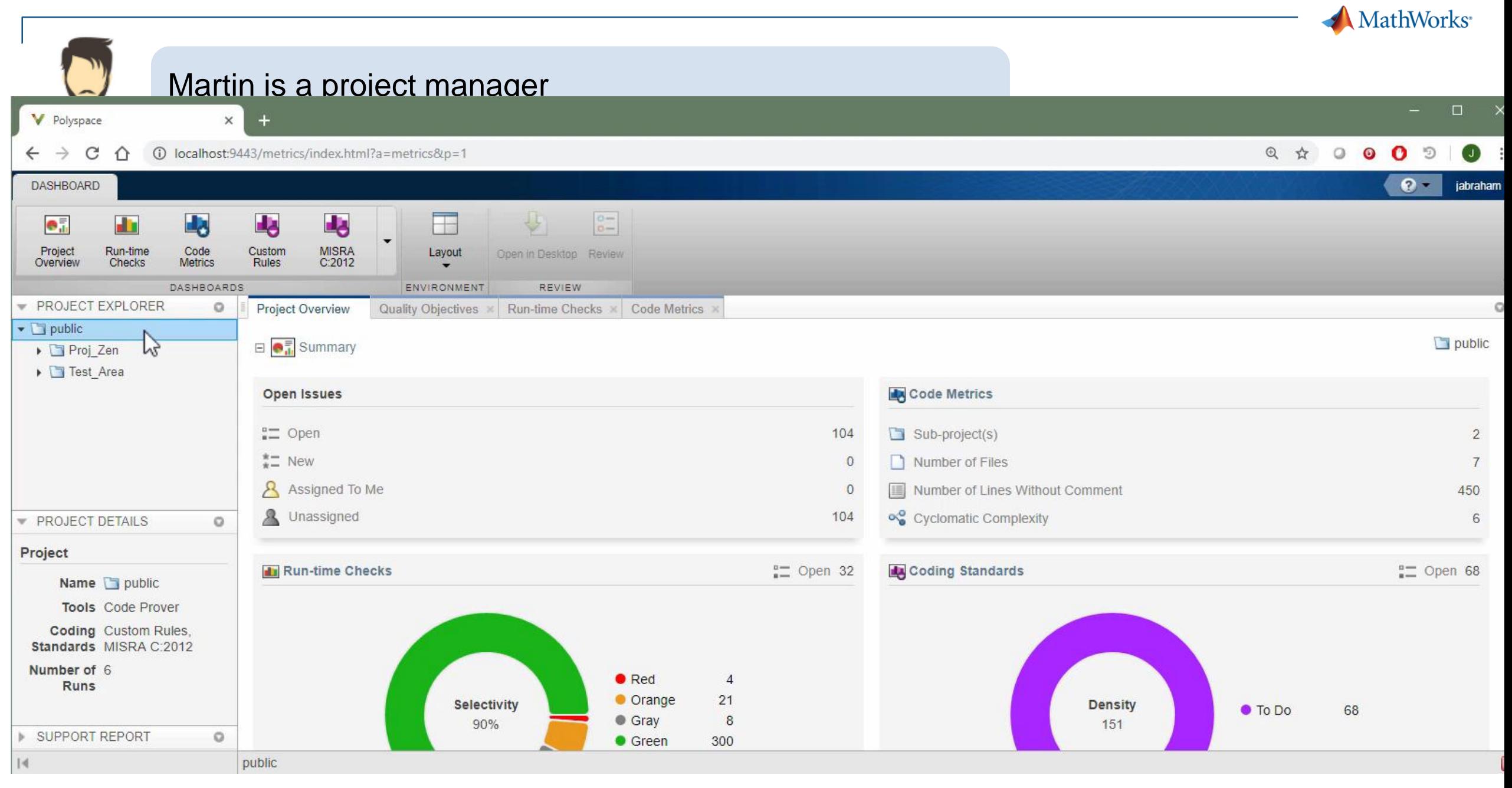

MATLAB EXPO 2019

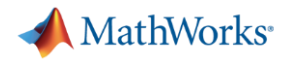

## **Summary**

- **Use Polyspace to achieve high quality software with reduced testing effort** 
	- Prove that your code will not cause safety hazards or security issues
- Polyspace fits software development workflows
	- Jenkins for build automation and Jira for bug tracking
- Supports team based collaboration
	- Results published for web-browser based review by developers and quality engineers
	- Dashboards to show quality metrics for project and safety managers.

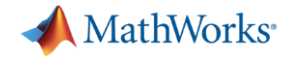

# Finally.... Jeep Hack: Deterministic Random Number Generator

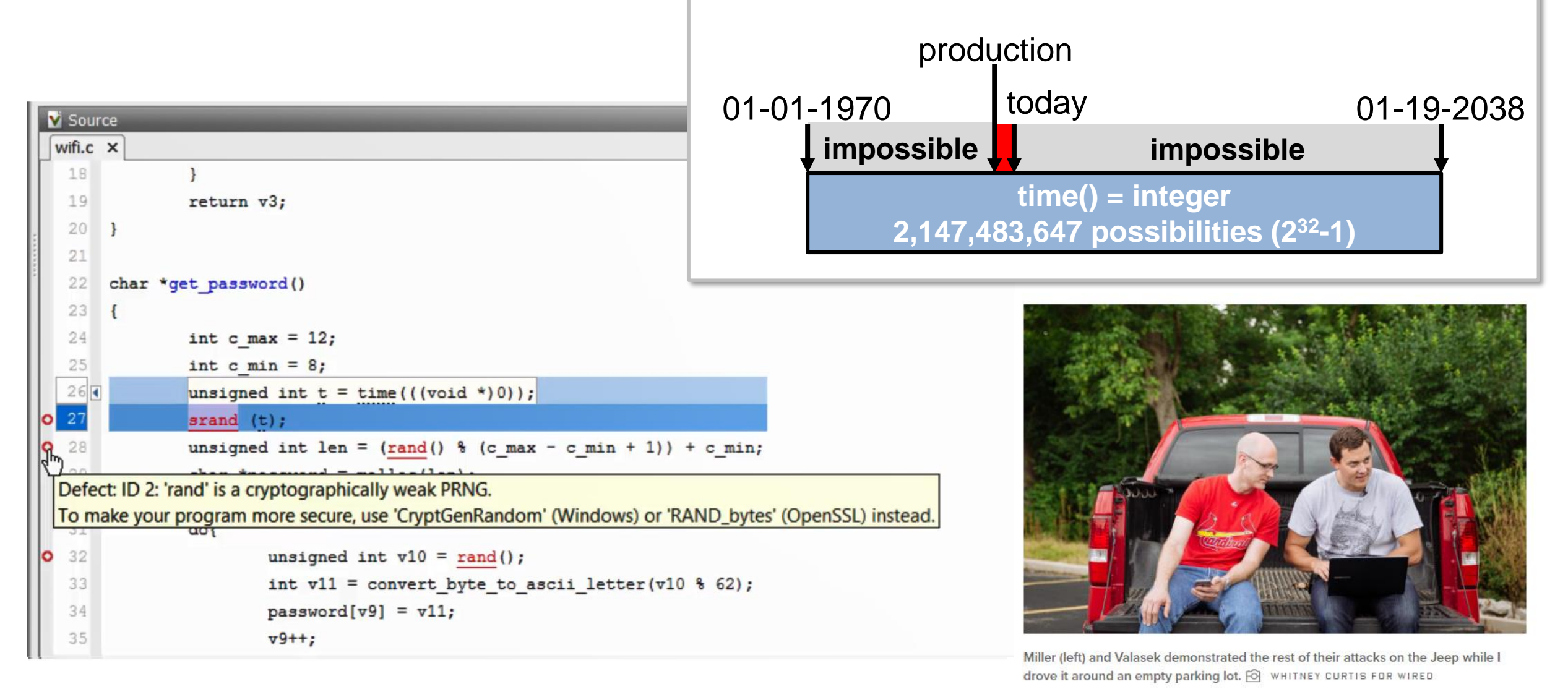

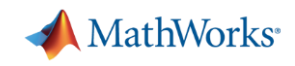

# **End**

MATLAB EXPO 2019

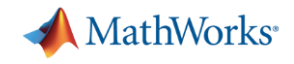

# **Backup**

MATLAB EXPO 2019

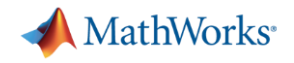

## New Polyspace Products in R2019a

- 1. Products for web browser results access
	- **Polyspace Bug Finder Access** and **Polyspace Code Prover Access**
	- Web-browser based review of static code analysis results
	- Integration with Jira
- 2. Products for servers
	- **Polyspace Bug Finder Server** and **Polyspace Code Prover Server**
	- Support for Continuous Integration systems such as Jenkins
- 3. Products for desktop use
	- **Polyspace Bug Finder** and **Polyspace Code Prover**
	- Find bugs and run time errors before submitting code to repository

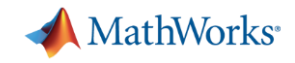

## Polyspace Helps Makes C, C++, and Ada Safe and Secure

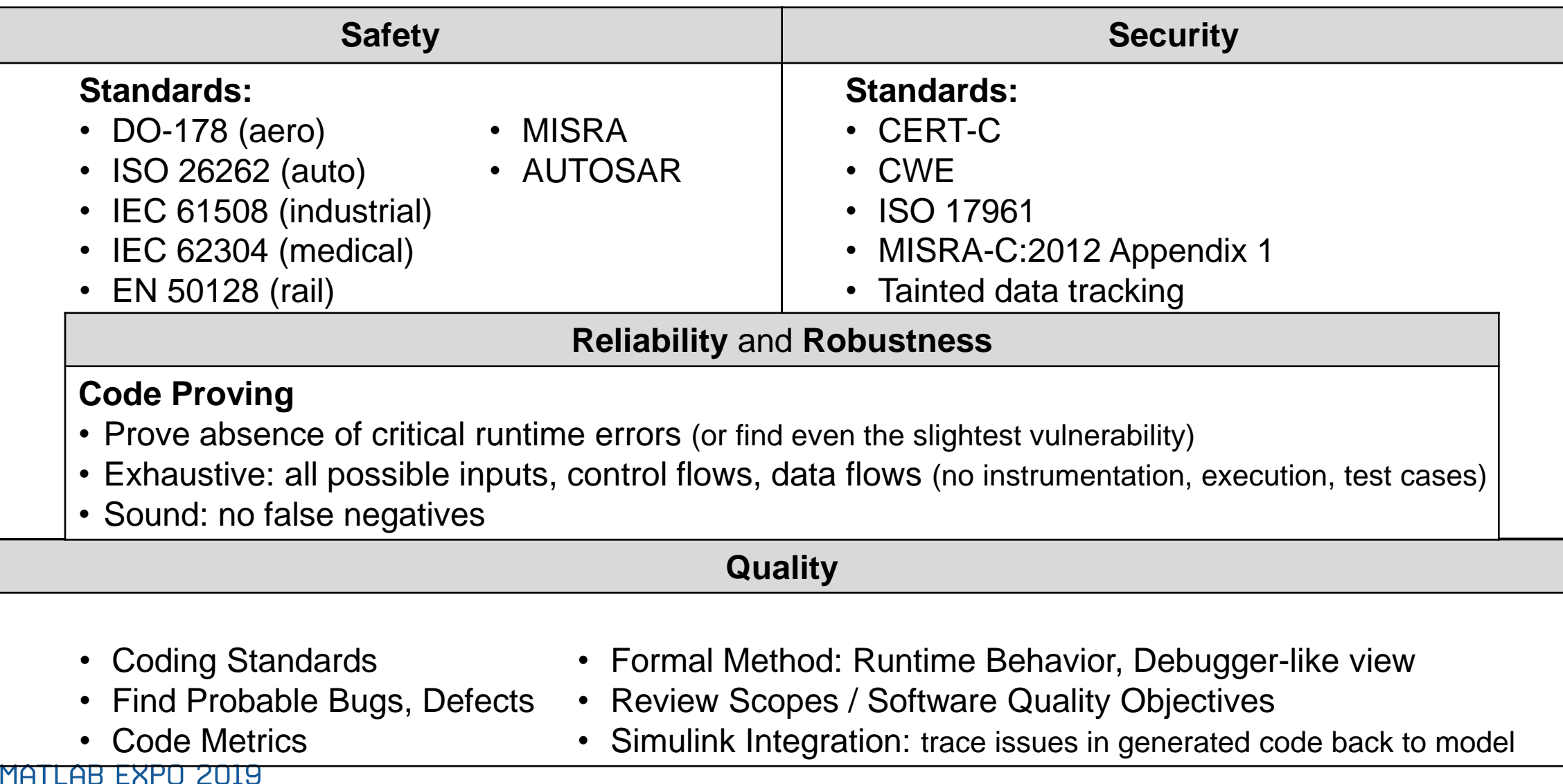

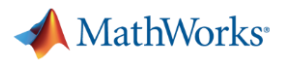

# Optional Workflow: Analyze and Verify Code Prior to Check-In

- Run Polyspace Bug Finder and Polyspace Code Prover interactively
- Analyze code before it gets checked into the source code repository

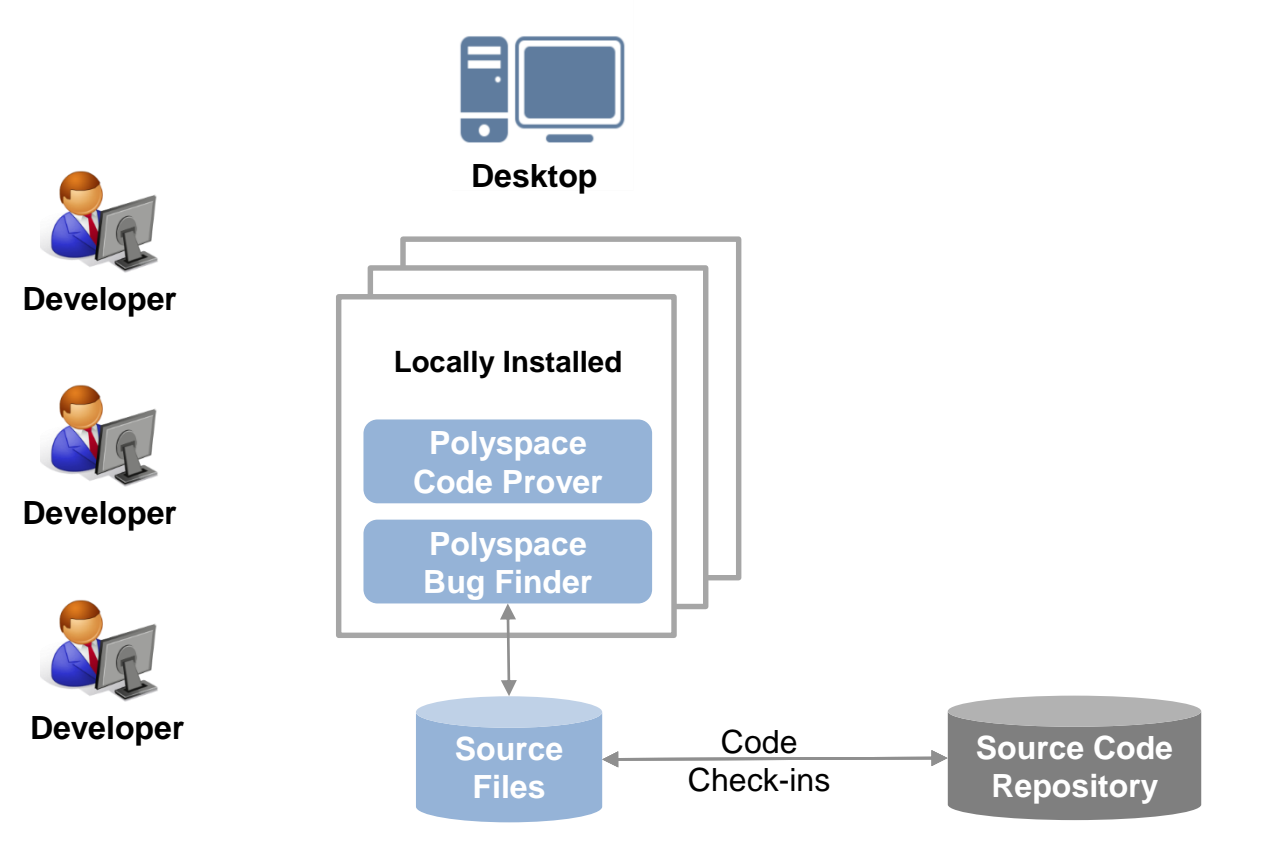

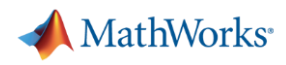

## When To Use Polyspace

- **Checking generated code** 
	- Integrated code may consist of handwritten code + generated code
	- For certification, check coding standards (MISRA, CERT)
	- For AUTOSAR, prove interface requirements are met
- Check new code as soon as it written
	- Find issues early, when it is easier and cheaper to fix
- For heritage or legacy code
	- Fix issues when modifications to code are made
	- Create a baseline, only review new findings
	- Justify findings you don't wish to fix or review again

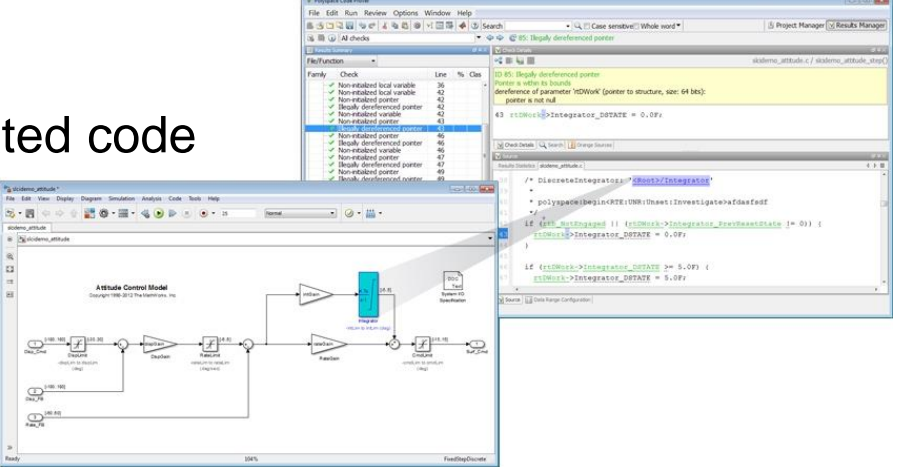

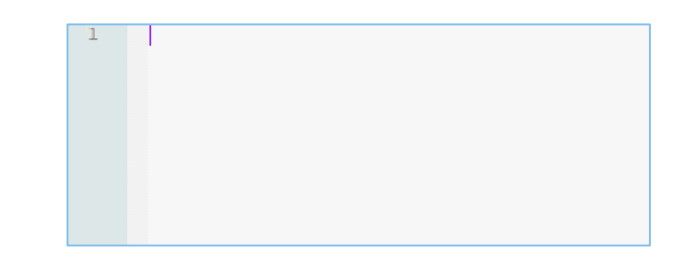

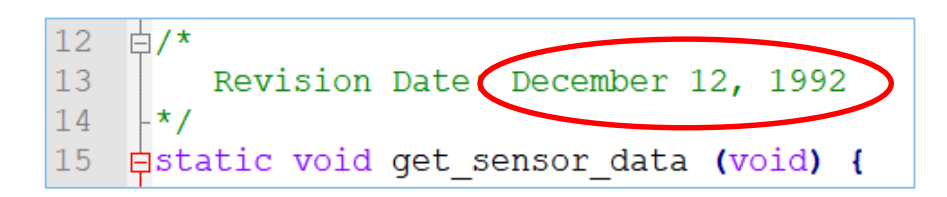

#### MATLAB EXPO 2019

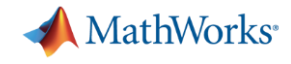

### Abstract

Do you need evidence that your code will not cause safety hazards or security issues? Polyspace products allow you to achieve the highest levels of software quality with reduced testing effort. Using formal methods based static code analysis, it can prove that your code is free from certain critical run-time errors. The analysis can be done interactively by software developers during code development to quickly find coding defects and violations of safety and security standards like MISRA, CERT-C/C++. When used with Continuous Integration tools such as Jenkins, Polyspace helps improve software quality, safety, and security across your projects. Results are published for web-browser based code review with tracing information to identify the root cause of defects. Polyspace supports modern team collaboration dashboards to show quality metrics for project and safety managers. Integration with defect tracking tools such as Jira help manage issues across your development enterprise.

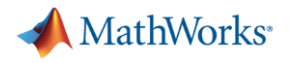

## **Outline**

- Static Analysis Concepts
	- Why is it important, what is it
	- Relevance to Auto, Aero, Med, IAM industries
- Polyspace Static Analysis
	- Proving absence of run-time errors
	- Polyspace products
	- Customer references (values and benefits)
- **Team Collaboration with Polyspace** 
	- Workflow overview with new products
	- Build automation runs Polyspace on server, sends email notifications
	- Quality Engineer, Team Lead reviews results, triages and assigns defects
	- Developer uses PS Access to debug defects, fixes code, does pre-submit checks
	- Project, Quality Manager monitors trends
	- Pre-submit workflow
- Summary

## Workflow for Quality Engineers

- Quin is a Quality Engineer
- She has received an email notification indicating XX new defects have been found in various projects that were analyzed last night
- She clicks on the links in the email to view results of the analysis
- **She looks at the Project Overview Dashboard to identify projects and issues to focus on**
- She can triage issues and opens Jira tickets from the PS Access web-browser
- She notices that code belonging to Dara the developer has dead code in a case statement
- **She opens a Jira ticket from within Polyspace Access and assigns defect in Jira to Dara**
- Show video of these tasks in Polyspace Access

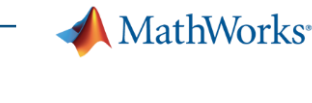

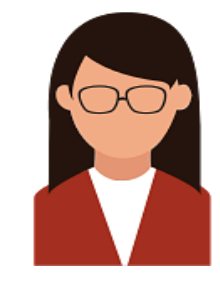

# Software Developer Responding to Issues

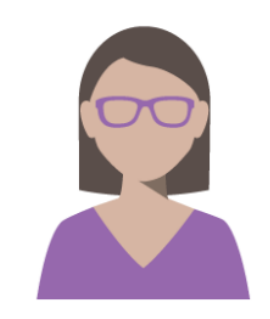

- Dara looks at defects assigned to her in Jira
- She clicks on the link the Jira ticket to debug issue via web-browser with Polyspace Access
- **EXT** She notices that priorities can be set, annotations can be provided to report on status, all from within the web-browser interface of Polyspace Access
- She uses the information provided by the tool (result details and contextual help) to formulate a fix for the defect
- Dara fixes the code to address the unreachable case statement and checks it in
- **Show video of developer performing these tasks with Polyspace Access and in the** code editor to fix the defect

MATI AR FXPN 2019

MathWorks<sup>®</sup>

## Workflow for Project Manager

MathWorks<sup>®</sup>

- Doug is a project manager with responsibility for software quality
- **He monitors overall project status via web-browser dashboard**
- He checks SQO levels and compliance to standards (MISRA, CERT)
- He also can see that the defect that Dara fixed has been confirmed to be fixed in the last analysis run that was initiated by Jenkins
- Show screenshots or short video of these tasks

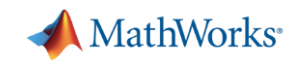

## Workflow for Developers

- Dara is a software developer
- She is tasked with adding a new feature which requires changing the behavior of a function that has a case statement
- She makes the code change, then runs her unit tests, which all pass, then checks the code into the source code repository

▪ Show short video of code edits and command line execution of unit tests

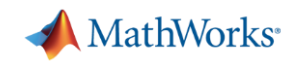

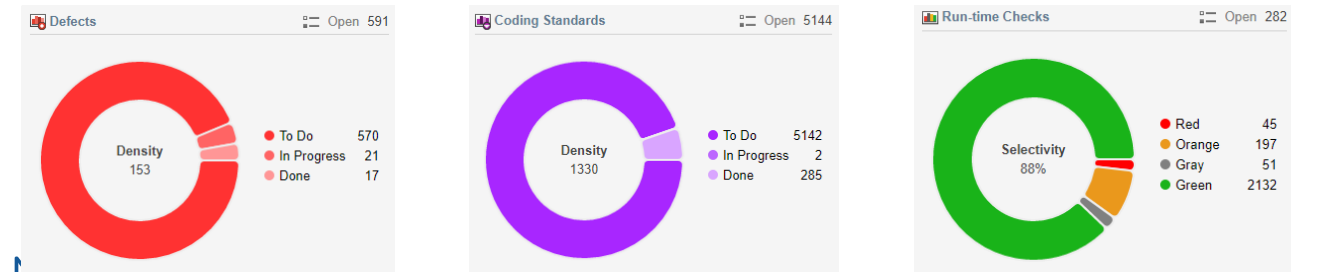

 $\int$ imi Lmu Lmi u Zulu

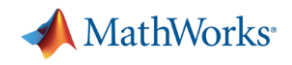

#### Polyspace Code Verification: 114 new findings for project...

You can

 $\mathsf Q$  Tell me what you want to do

困  $\Box$  $\times$ 

Message Help File Sun 3/17/2019 6:02 PM

٠

#### Bob Builder

 $\mathbf{r}$ 

Polyspace Code Verification: 114 new findings for project Zen

Jay Abraham To

日

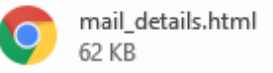

Polyspace found 114 new findings when analyzing 'xent':

 $\overline{\mathbf{v}}$ 

 $\alpha$ 

Mimecast

- To view details, check attached file and follow urls.
- To go to directly to project, follow: https://polyspace-access:9443/metrics/inde:

You can see the Jenkins log file here: http://jenkins-polyspace:8080/job/polyspac

**Bob Builder** Build Engineer, Tools Group (508) 647-3027 bbuilder@mathworks.com

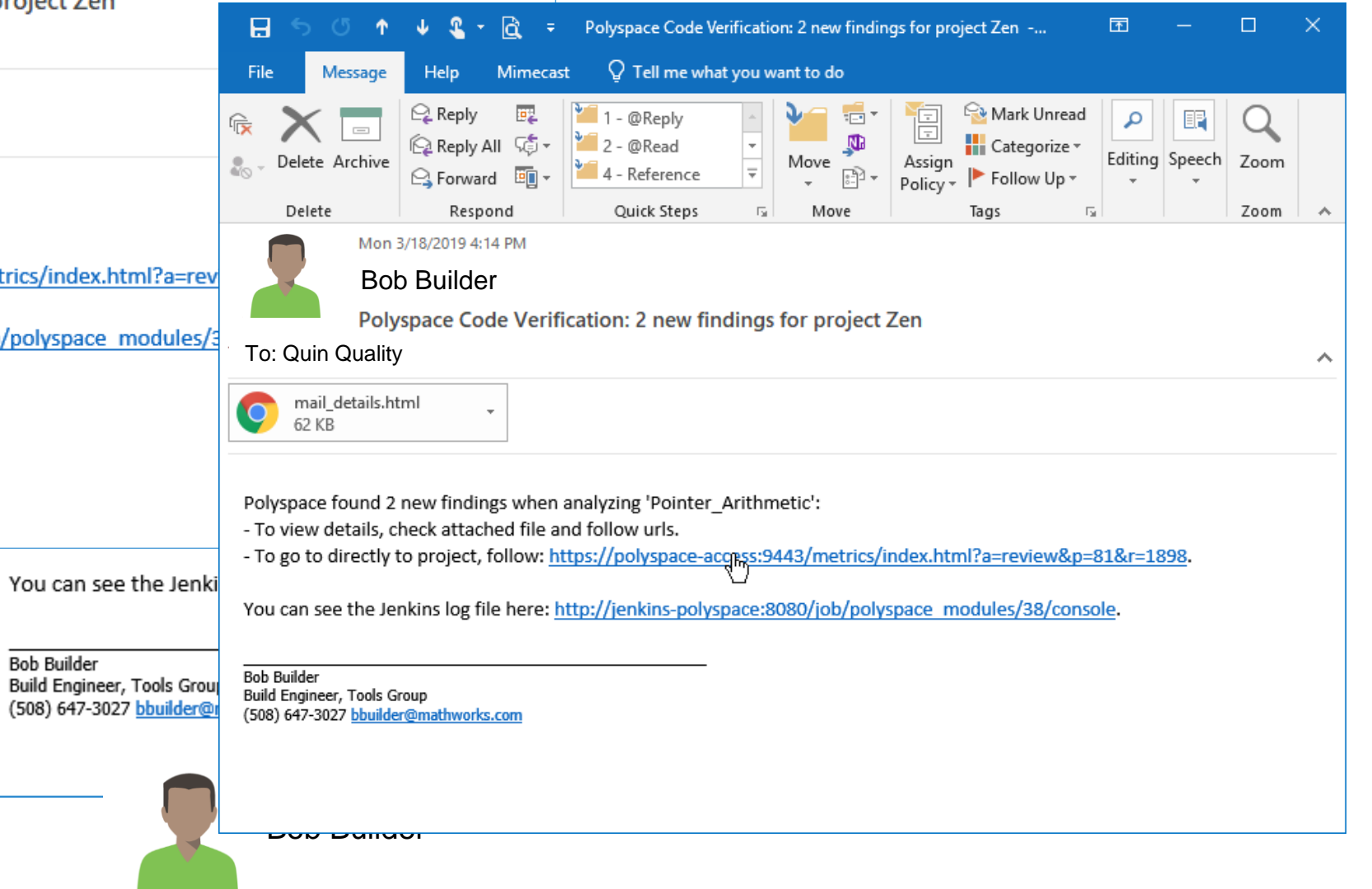

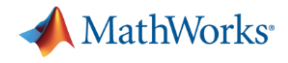

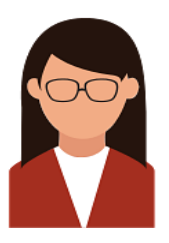

## Quinn is a Quality Engineer She is responsible for triaging software defects

- She has received an email notification from indicating 2 new findings were found in her project
- She click on the link in the email to view new findings in Polyspace Web UI
- **The results list shows 2 findings that are in** Dara's code
- She opens two Jira tickets and assigns them to Dara

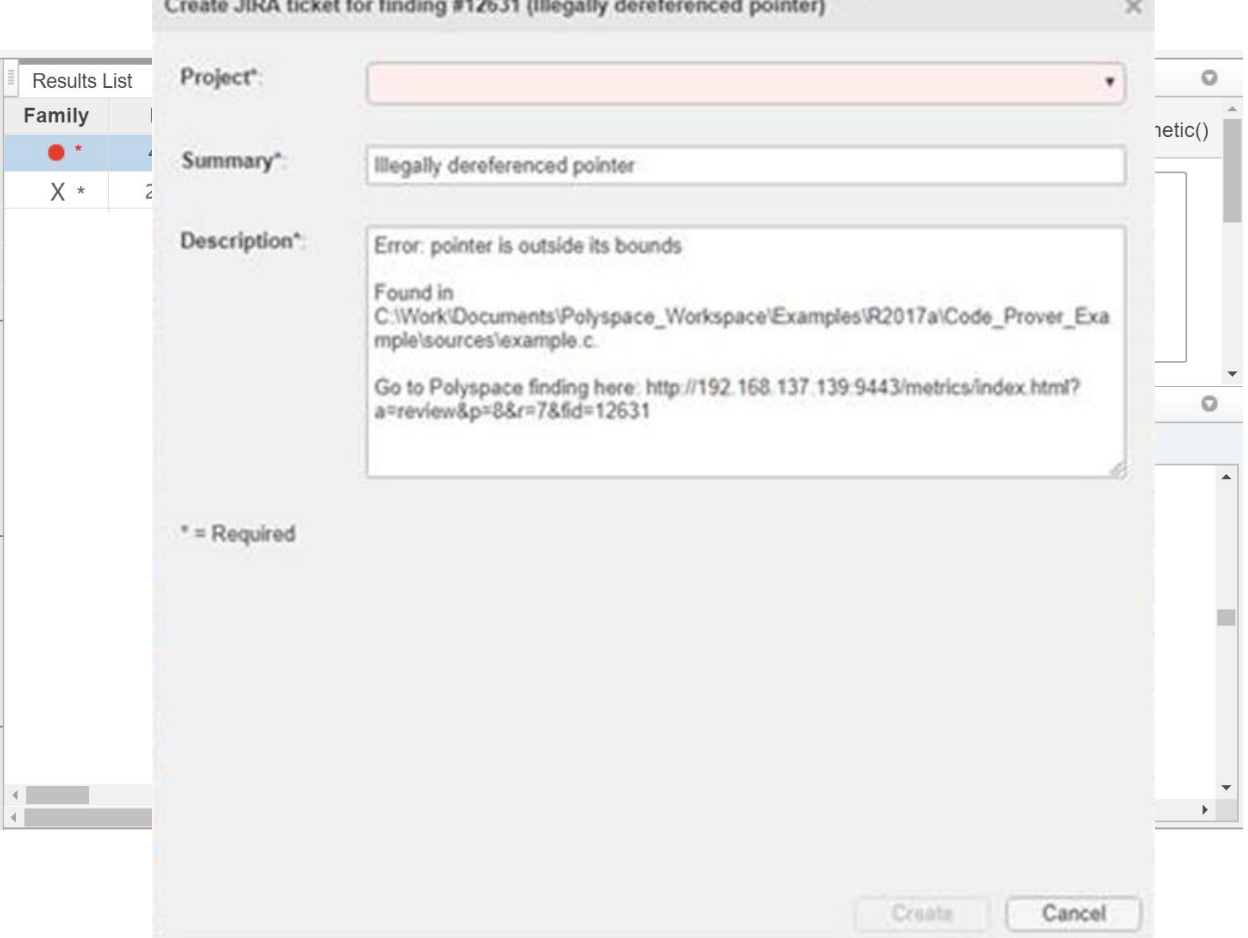

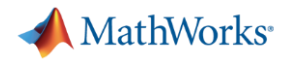

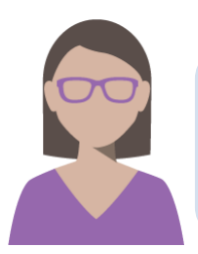

#### Dara is a software developer

She is responsible for writing code and fixing defects

- She opens the first JIRA ticket and clicks the Polyspace Access link
- **She uses the information provided by the tool** (result details and contextual help) to formulate a fix for the defect
- She fixes the defect in her IDE and check-in the changes

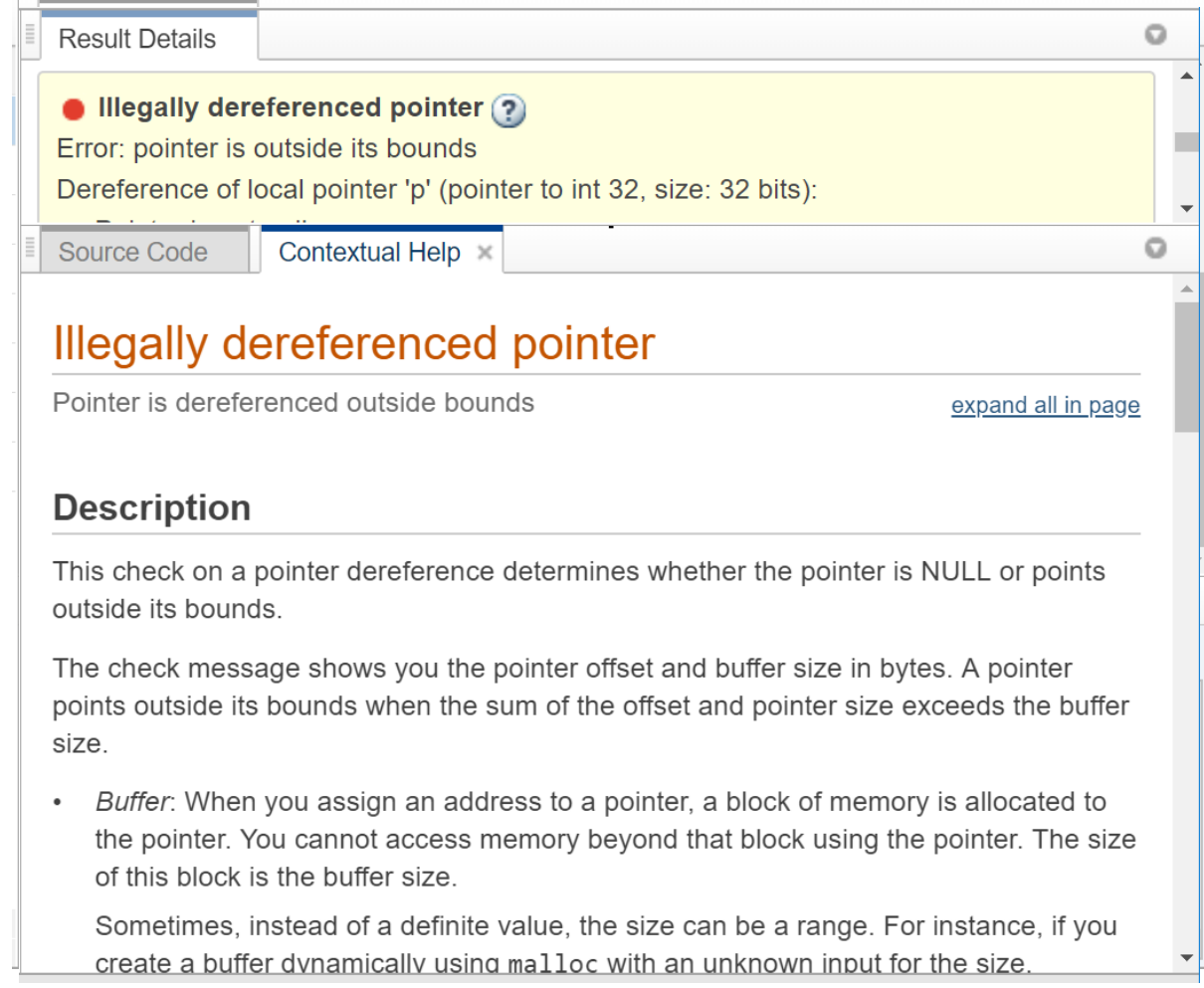

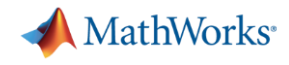

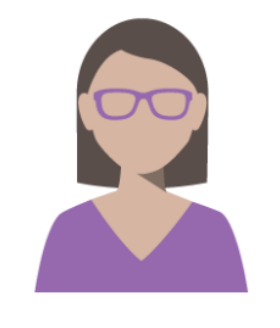

### Dara is a software developer

She is responsible for writing code and fixing defects

- She opens the second JIRA ticket and clicks the Polyspace Access link
- She determines that no code changes are required
- **She changes the status to justified**
- **She writes a comment to explain her** reasoning

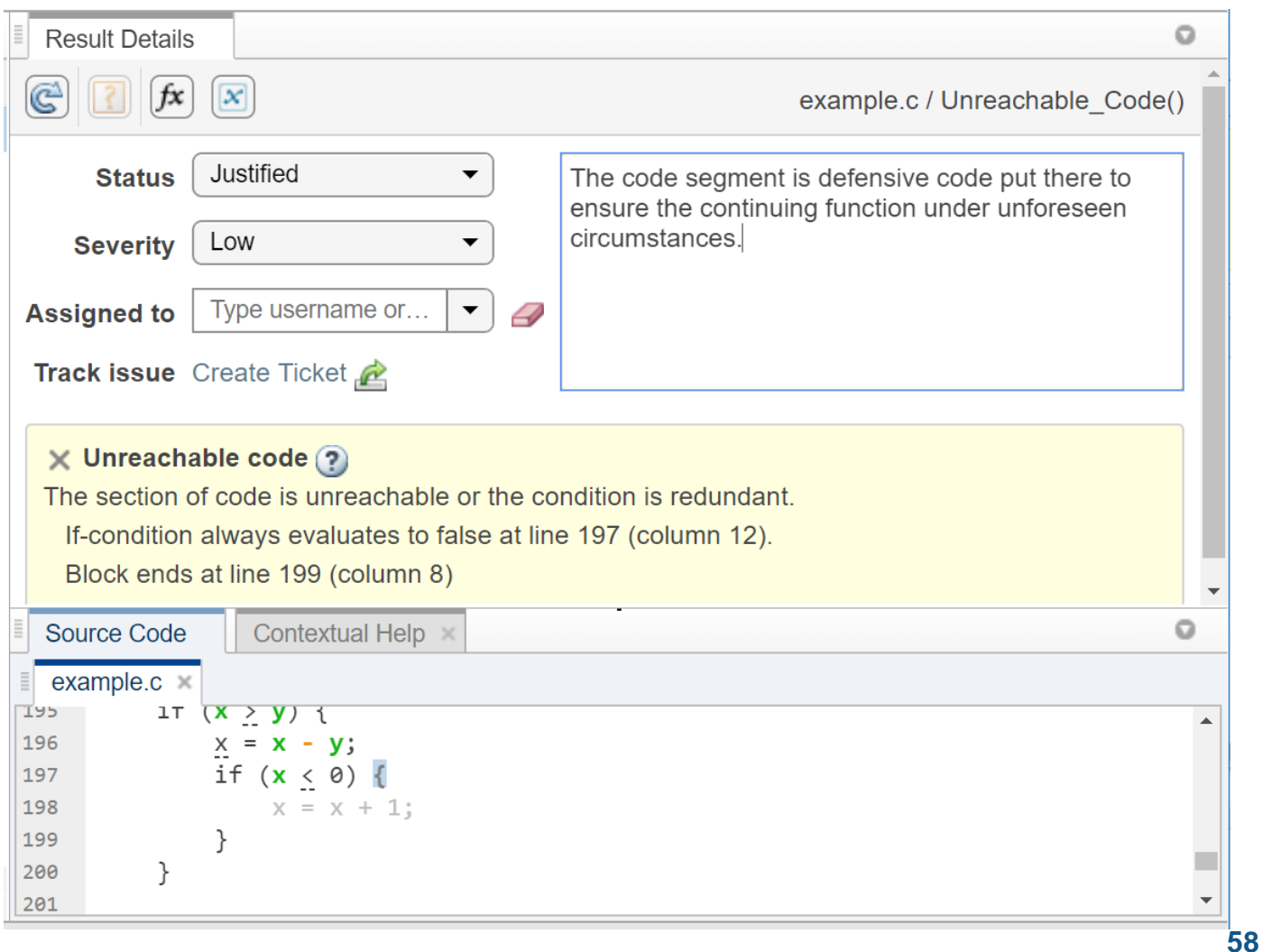

MathWorks<sup>®</sup>

## Proving Absence of Critical Run-Time Errors with **Polyspace**

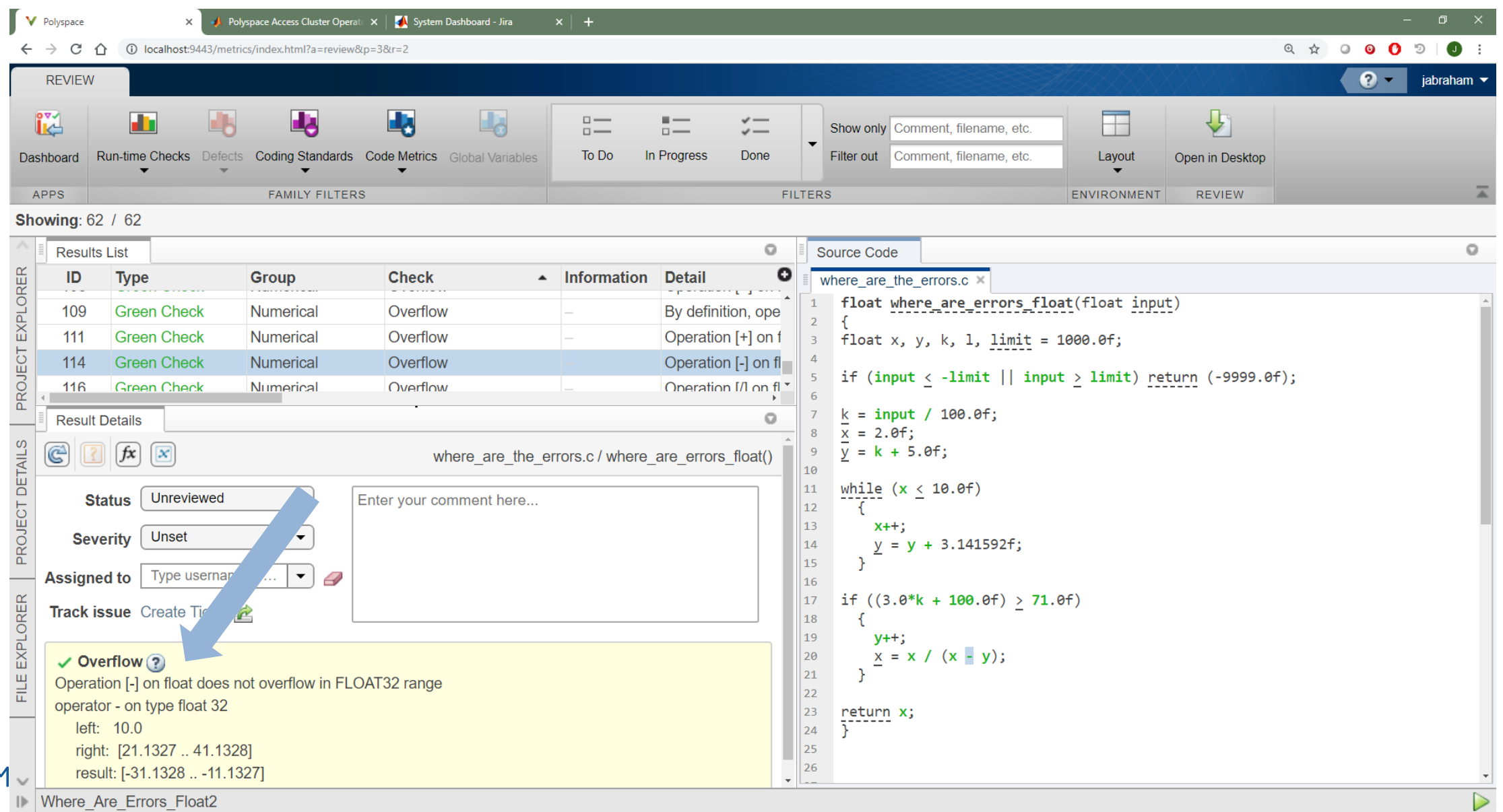

MathWorks<sup>®</sup>

## Proving Absence of Critical Run-Time Errors with **Polyspace**

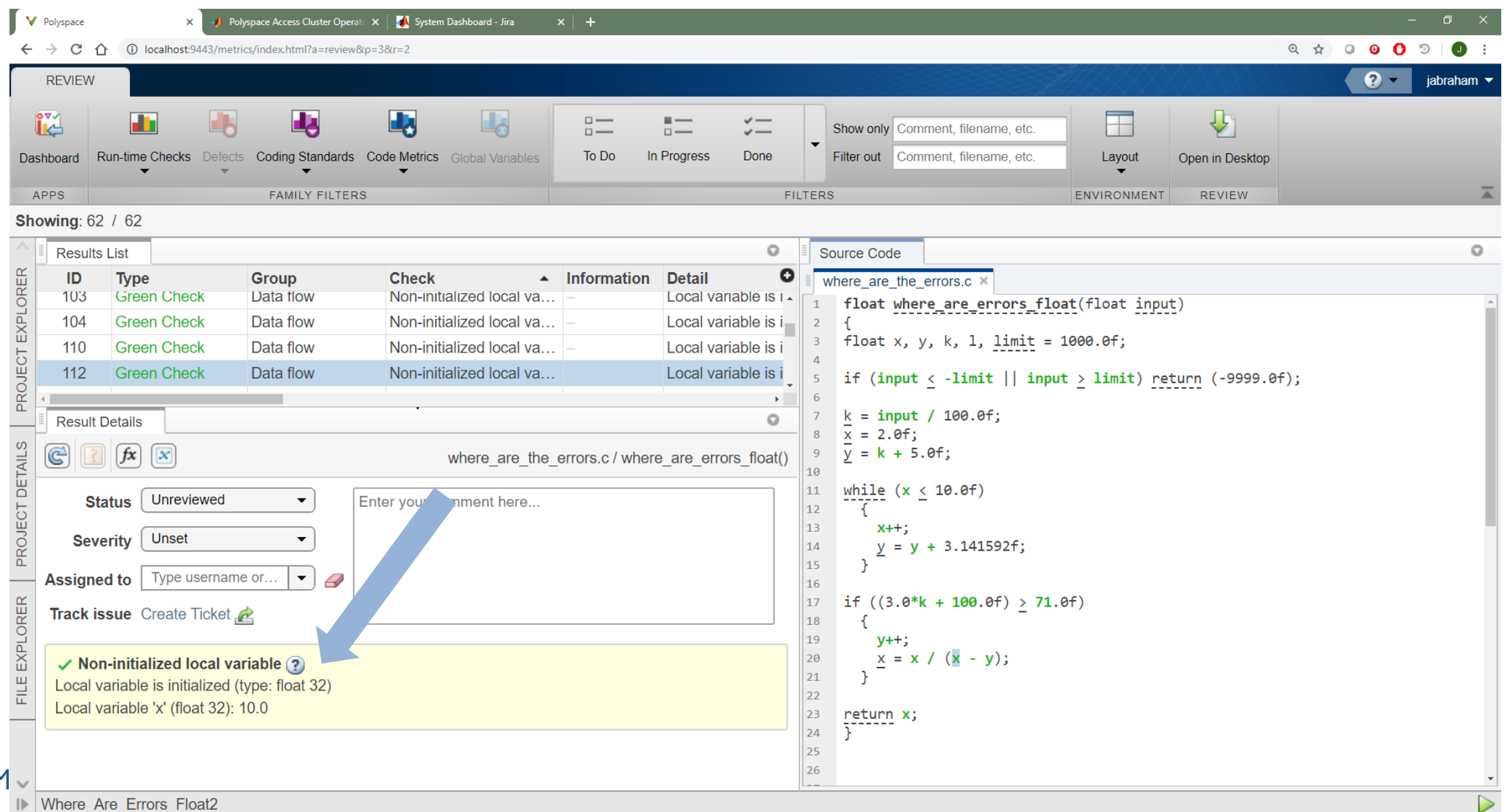